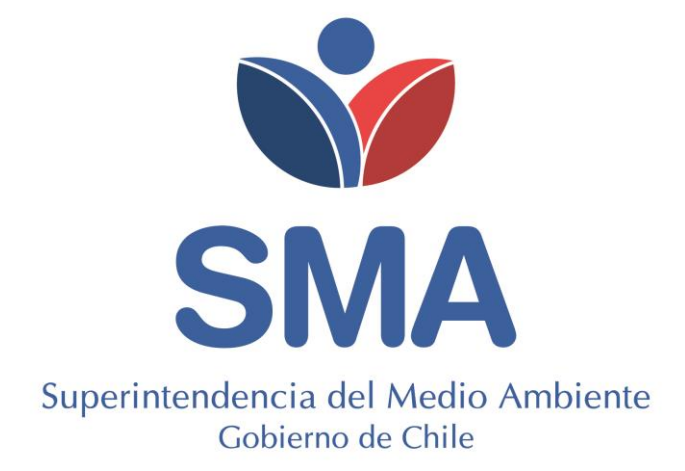

# **GUÍA**

# **MÓDULO GESTIÓN DE EPISODIOS CRÍTICOS DE CONTAMINACIÓN (GEC) EN SISTEMA DE SEGUIMIENTO ATMOSFÉRICO (SISAT).**

#### **TABLA DE CONTENIDOS**

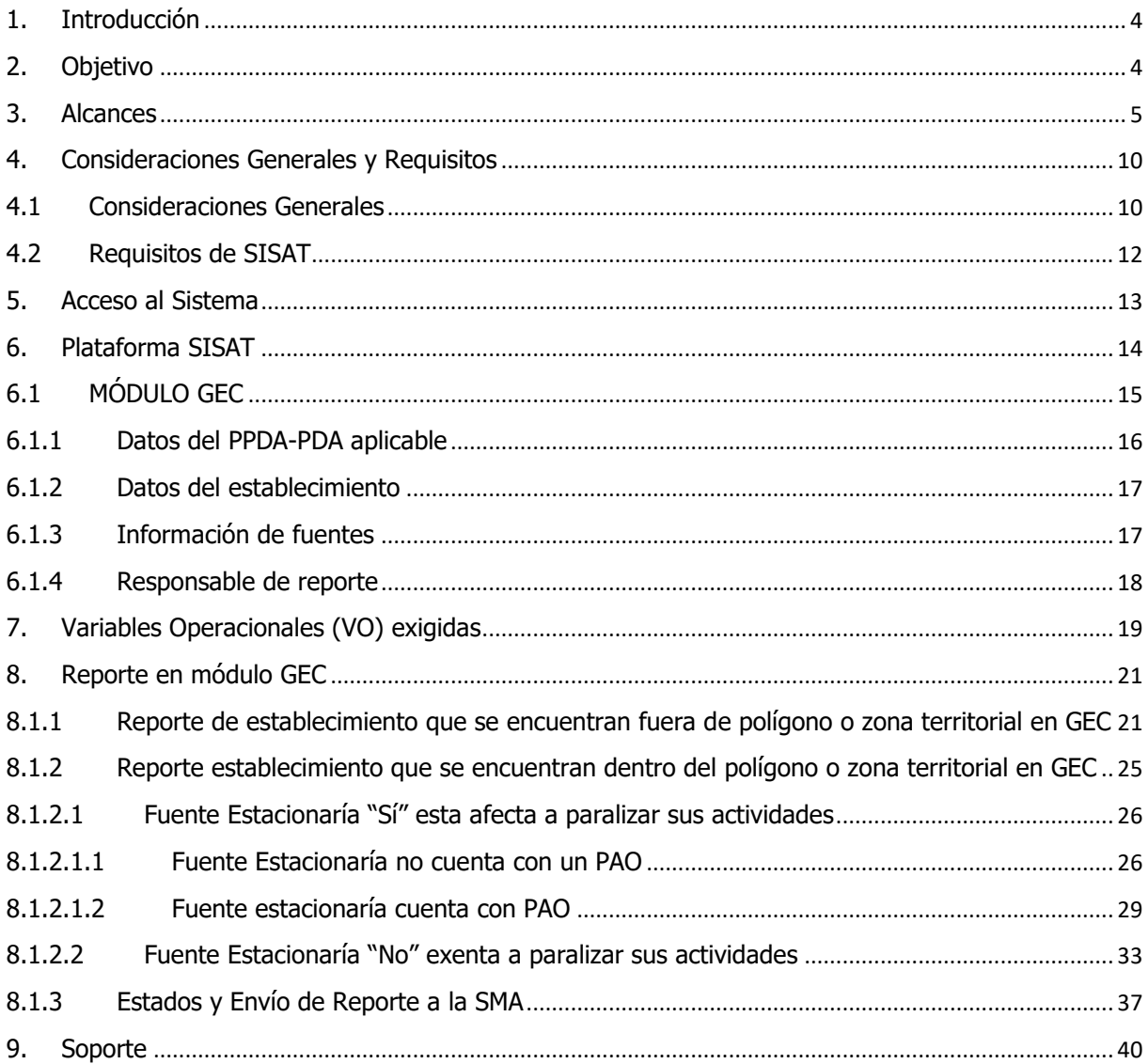

#### **TABLA DE FIGURAS**

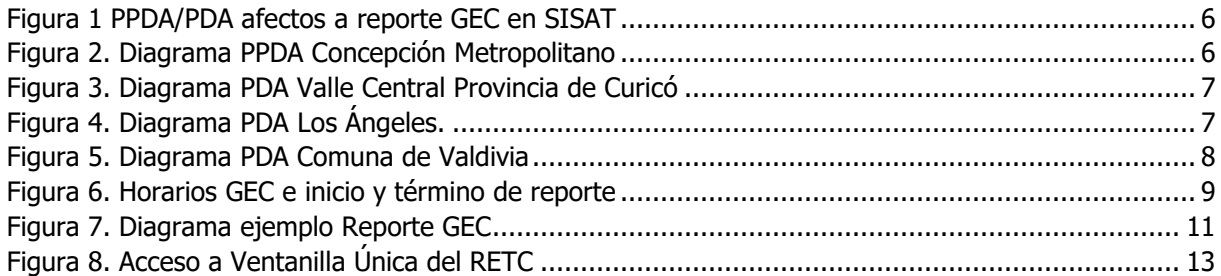

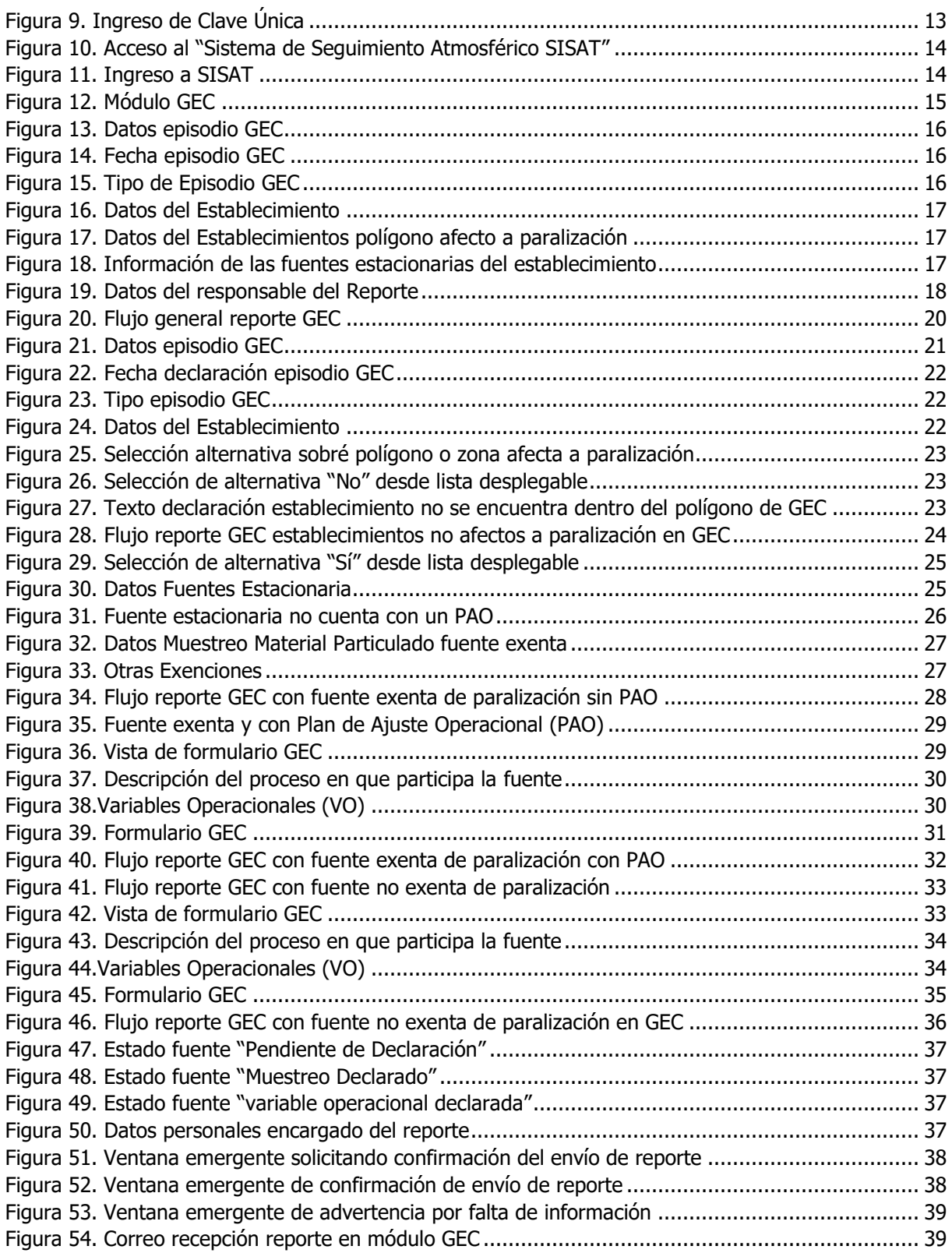

#### <span id="page-3-0"></span>**1. Introducción**

La Superintendencia del Medio Ambiente (en adelante, SMA) ha desarrollado, en el Sistema de Seguimiento Atmosférico (en adelante, SISAT), el **módulo GEC**, para aquellos establecimientos afectos a la Resolución Exenta N° 2452 del 10 de diciembre de 2020 de la SMA que, aprueba "Protocolo de Conexión y Reporte de Variables Operacionales para la Verificación de Compromisos Ambientales" y deja sin efecto la Resolución Exenta N° 2051, de fecha 13 de octubre de 2020, de la Superintendencia del Medio Ambiente, dicho módulo, corresponde a un formulario web, cuya finalidad es la recepción de los reportes de variables operacionales durante los periodos de Gestión de Episodios Críticos de Contaminación (GEC) para aquellos establecimientos que cuenten con fuentes estacionarias afectas a Planes de Prevención y/o Descontaminación Ambiental (PDA/PPDA) que contemplen medidas de prohibición de funcionamiento de fuentes, cuya fiscalización y sanción sea de competencia de la Superintendencia del Medio Ambiente<sup>1</sup>.

A este sistema se accede a través de ventanilla única de Registro de Emisiones y Transferencia de Contaminantes (en adelante, RETC).

En la presente Guía versión 1.0 del "Sistema de Seguimiento Atmosférico – Módulo GEC", se explican los requisitos mínimos para acceder al sistema, su esquema general y pasos a seguir para realizar la carga de la información.

## <span id="page-3-1"></span>**2. Objetivo**

El objetivo de la presente guía es orientar a los titulares en el acceso a SISAT y al módulo GEC para realizar el reporte de las variables operacionales requeridas en el módulo GEC y así dar cumplimiento a lo estipulado en los respectivos Planes de Prevención y/o Descontaminación Atmosféricos en relación con los periodos de episodios críticos de contaminación durante la gestión de episodios críticos (GEC) que contempla cada plan.

<sup>1</sup> D.S. Nº 44 del 23 de octubre de 2017 MMA: Establece Plan de Descontaminación Atmosférica para el Valle Central de la Provincia de Curicó.

D.S. N° 6 del 25 de enero de 2018 MMA: Establece Plan de Prevención y de Descontaminación para las Comunas de Concepción Metropolitano.

D.S. N° 4 del 22 de febrero de 2017 MMA: Establece Plan de Descontaminación Atmosférica para la Comuna de Los Ángeles. D.S. N° 25 del 2 de septiembre de 2016 MMA: Establece Plan de Descontaminación Atmosférica para la Comuna de Valdivia.

#### <span id="page-4-0"></span>**3. Alcances**

Los Planes de Prevención y/o Descontaminación Ambiental (PDA/PPDA) que contemplen medidas de prohibición de funcionamiento de fuentes, cuya fiscalización y sanción sea de competencia de la Superintendencia del Medio Ambiente a los que les aplica esta guía, son los siguientes:

<span id="page-4-1"></span>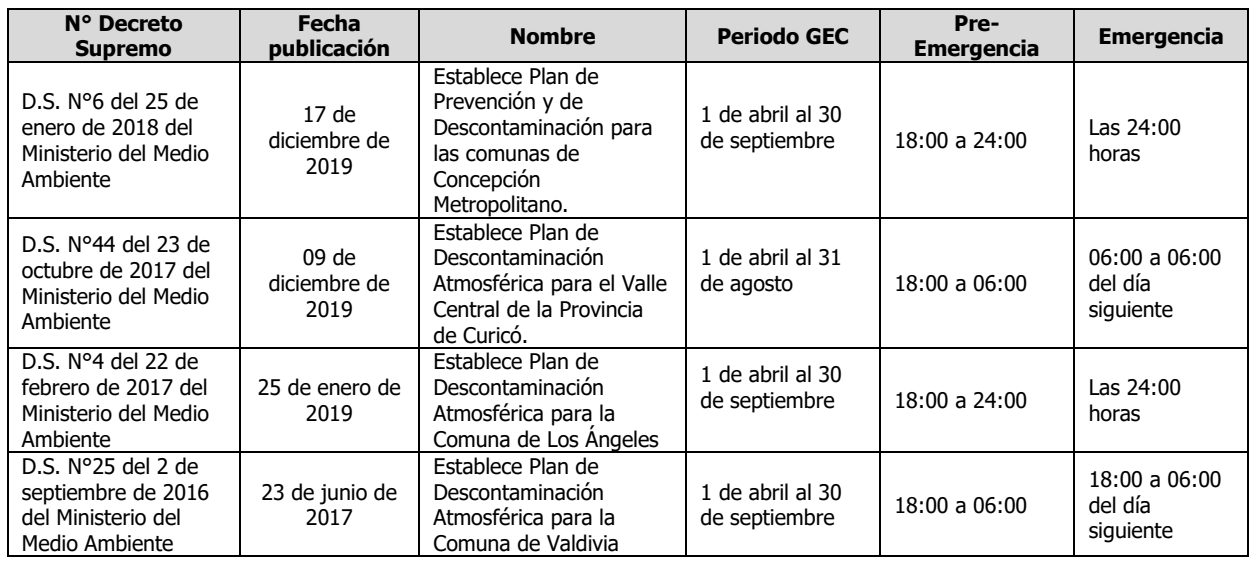

#### Tabla 1: Periodo GEC según PPDA/PDA de Competencia de la SMA

Las fuentes estacionarias que deberán cumplir con la prohibición de funcionamiento (paralización) en episodios GEC de acuerdo con lo exigido en cada plan, son las siguientes:

Tabla 2: Fuentes estacionarias afecta a gestión de episodio crítico GEC

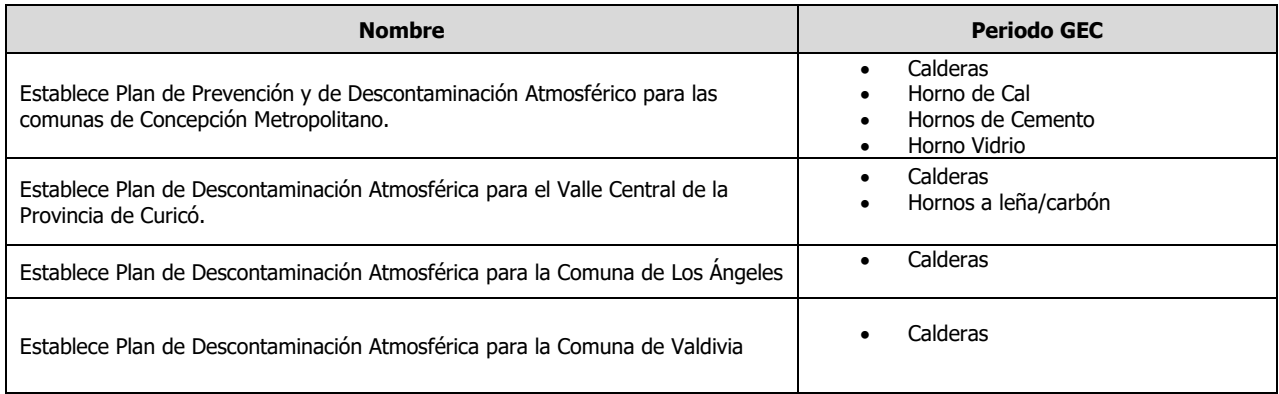

El módulo GEC se habilitará solo para los establecimientos afectos a los siguientes Planes de Prevención y/o Descontaminación Atmosférica y que hayan completado el catastro en SISAT.

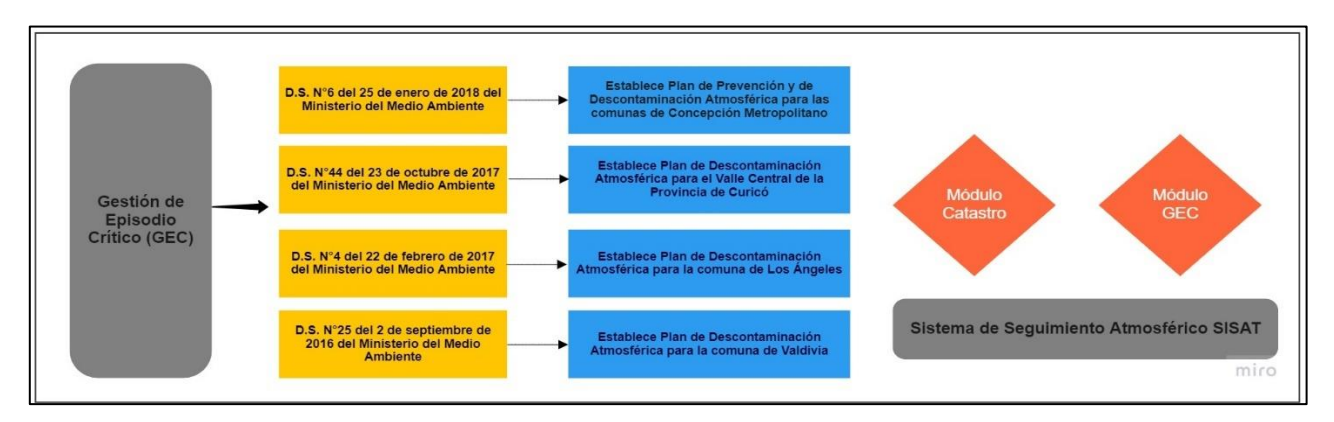

*Figura 1 PPDA/PDA afectos a reporte GEC en SISAT*

<span id="page-5-0"></span>Para una mejor comprensión, a continuación, se presentan los siguientes diagramas que describen el flujo para cada uno de los Planes de Prevención y/o Descontaminación Ambiental contemplados en la instrucción:

#### Plan de Prevención y de Descontaminación Atmosférica para las comunas de Concepción Metropolitano:

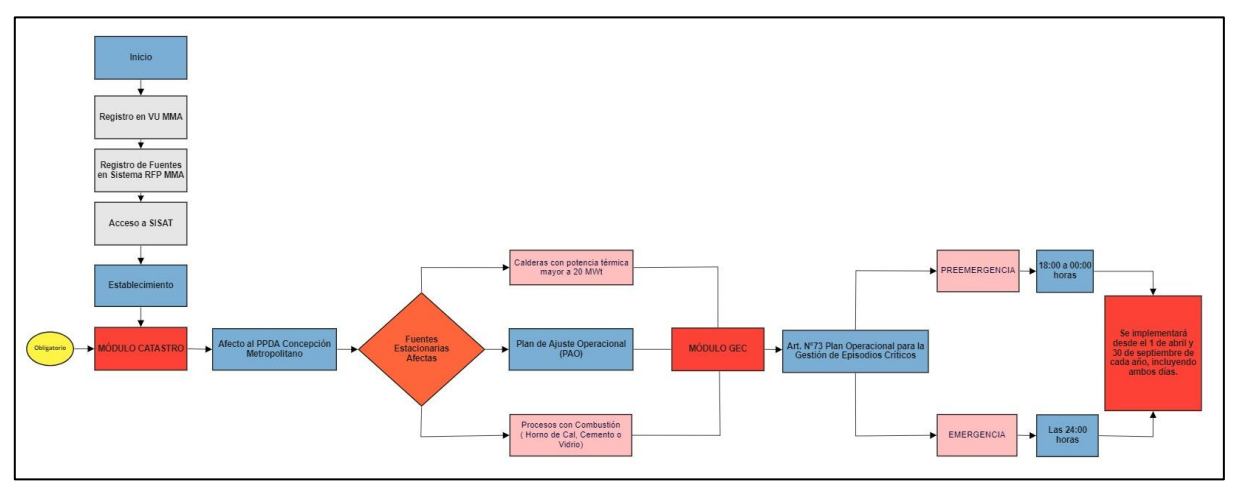

<span id="page-5-1"></span>*Figura 2. Diagrama PPDA Concepción Metropolitano*

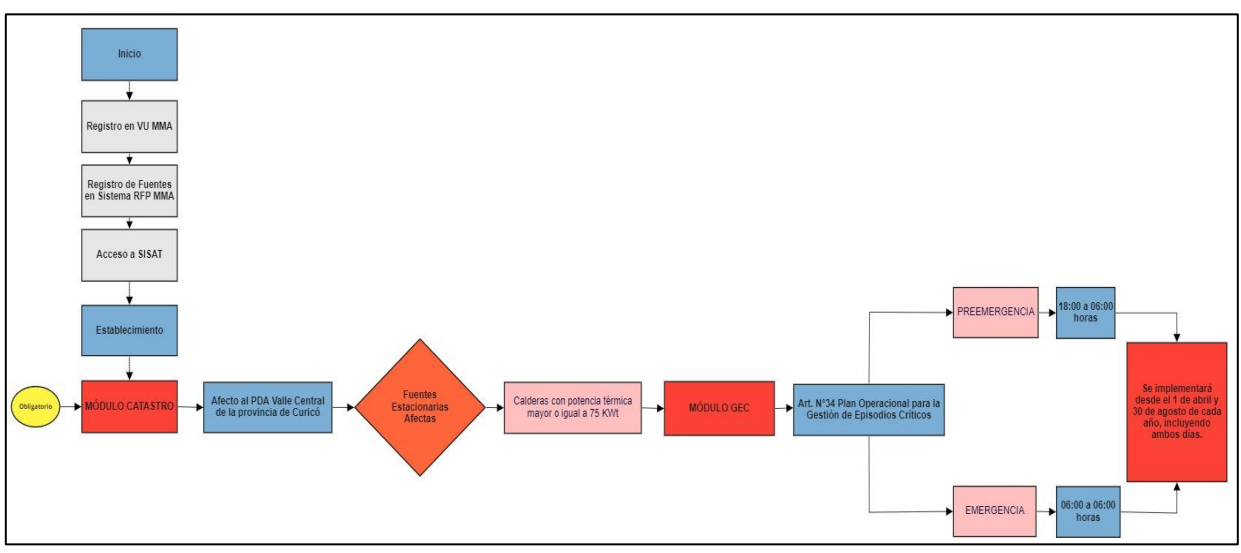

Plan de Descontaminación Atmosférica para el Valle Central de la Provincia de Curicó:

*Figura 3. Diagrama PDA Valle Central Provincia de Curicó*

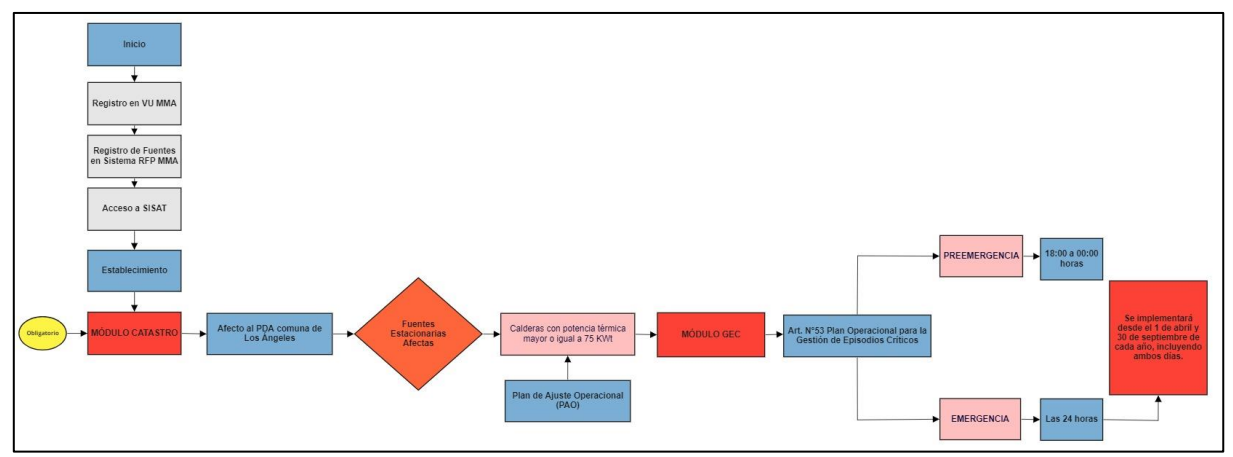

#### <span id="page-6-0"></span>Plan de Descontaminación Atmosférica para la Comuna de Los Ángeles:

<span id="page-6-1"></span>*Figura 4. Diagrama PDA Los Ángeles.*

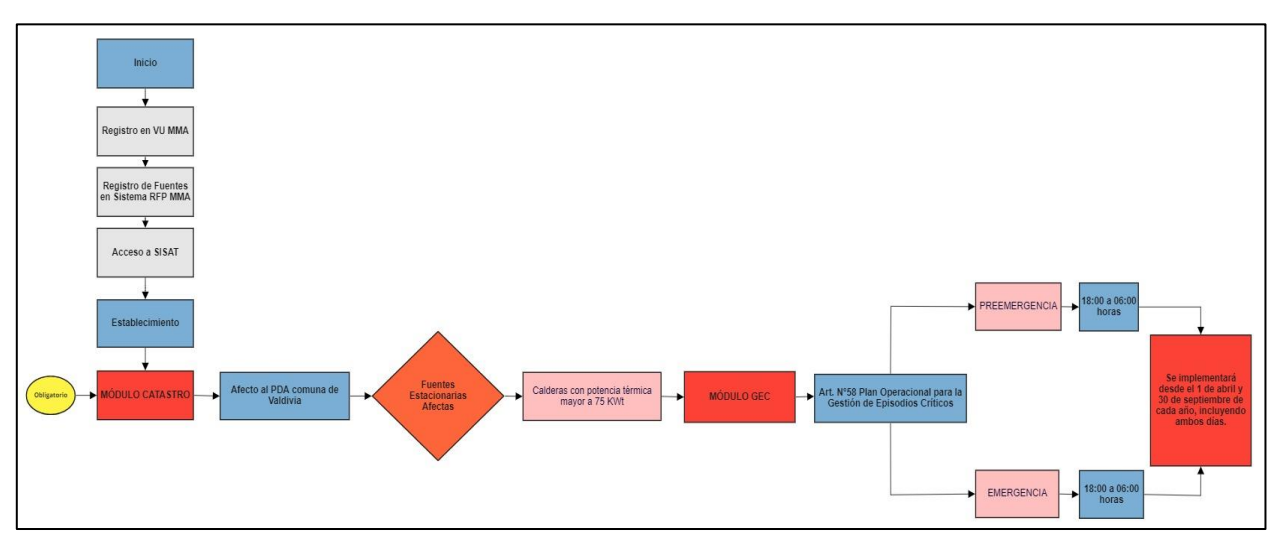

#### Plan de Descontaminación Atmosférica para la Comuna de Valdivia:

<span id="page-7-0"></span>*Figura 5. Diagrama PDA Comuna de Valdivia*

A continuación, se presenta en la **[Figura 6](#page-8-0)**, grafica que muestra los horarios de inicio y término del reporte según cada PDA o PPDA aplicable.

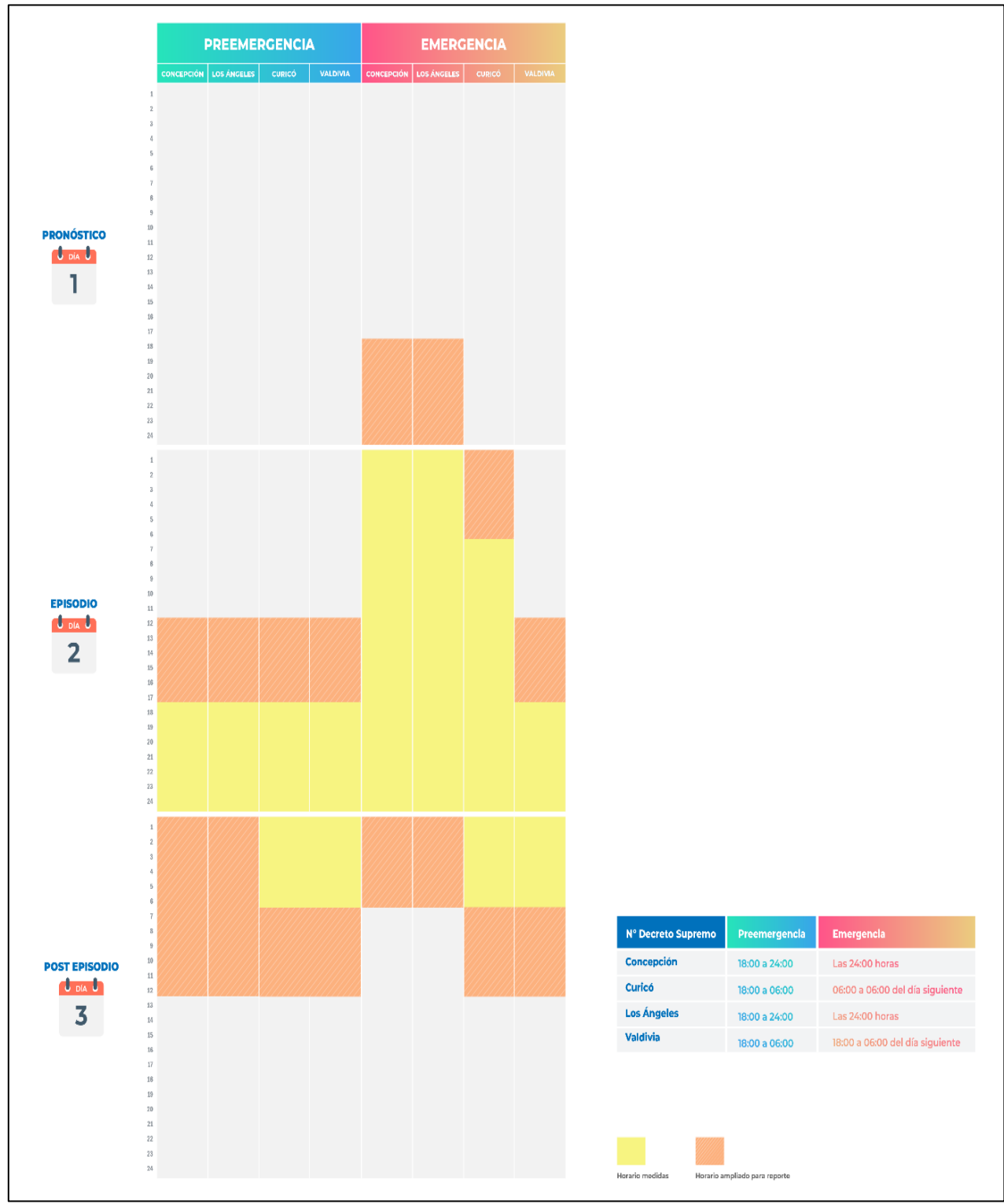

<span id="page-8-0"></span>*Figura 6. Horarios GEC e inicio y término de reporte*

## <span id="page-9-0"></span>**4. Consideraciones Generales y Requisitos**

#### <span id="page-9-1"></span>**4.1 Consideraciones Generales**

Las consideraciones generales son las siguientes:

- Todos los titulares que se encuentran afectos al cumplimiento de la Resolución Exenta N° 2452 del 10 de diciembre de 2020 de la SMA, deberán reportar las variables operacionales de sus fuentes, de **manera obligatoria** a través de este sistema, siendo de exclusiva responsabilidad del titular, la veracidad e integridad de los antecedentes reportados.
- La manera de acceder al sistema es con Clave Única. La Clave Única es una contraseña única para acceder a todos los servicios del Estado, de manera fácil y segura ya que es una Identidad Electrónica Única compuesta de RUN y contraseña, como un carnet de identidad digital. Es personal e intransferible<sup>2.</sup>
- Para acceder al SISAT, es necesario estar registrado en Ventanilla Única (tener clave de acceso) que administra el Ministerio del Medio Ambiente y además haber completado el Registro de fuentes y procesos. Una vez realizado ese procedimiento, se dispondrá de acceso a SISAT<sup>3</sup>.
- La primera obligación para los establecimientos afectos a GEC cuya fiscalización y sanción sea de competencia de la Superintendencia del Medio Ambiente, será realizar el registro de sus fuentes en el módulo de catastro en el Sistema de Seguimiento Atmosférico (SISAT).
- Para las fuentes afectas a GEC, una vez completado el módulo de catastro, se habilitará el módulo GEC, con la información que el titular declaró anteriormente en el módulo de catastro.
- El reporte de las fuentes a través de módulo GEC en SISAT, será obligatorio hasta que la fuente estacionaria cuente con la conexión en línea, según corresponda, de acuerdo con lo instruido por esta Superintendencia.
- Las fuentes afectas al PPDA de Concepción Metropolitano y al PDA de Los Ángeles y que cuenten con Plan de Ajuste Operacional (PAO) aprobado por la Autoridad competente, deberán reportar ante la declaración de un episodio crítico de contaminación, el funcionamiento de las fuentes afectas a dicho PAO.
- Todos los establecimientos, afectos a los Planes PDA Valle Central de Curicó, PPDA Concepción Metropolitano, PDA Los Ángeles y PDA Valdivia, según la instrucción, deben reportar en el módulo GEC cuando se declare un episodio crítico de contaminación, independiente si se encuentra ubicado o no en la zona territorial o polígono GEC definido por Resolución de la Seremi del Medio Ambiente regional respectiva.

<sup>2</sup> <https://retc.mma.gob.cl/ventanilla-unica-del-retc-funcionara-con-la-clave-unica-en-2020/>

<sup>3</sup> https://vu.mma.gob.cl/index.php?c=home

Los episodios críticos que establecen la prohibición de funcionamiento de fuentes estacionarias corresponden a episodios de Preemergencia y Emergencia Ambiental. En cada uno de los Planes se establecen horarios de aplicación diferenciados para estas medidas.

Con objeto de tener a disposición la información previa a la restricción operacional (paralización), así como durante el periodo en que la fuente debe paralizar, y posterior a dicha paralización, es que se solicitará informar un rango horario mayor al que aplican las medidas de prohibición de funcionamiento. En términos generales se debe informar las variables operacionales **6 horas antes y 6 horas después** desde el horario de aplicación de la paralización de las fuentes. Lo anterior con el fin de verificar el funcionamiento y operatividad de la fuente estacionaria en un periodo de tiempo más prolongado, así como se muestra en el siguiente ejemplo:

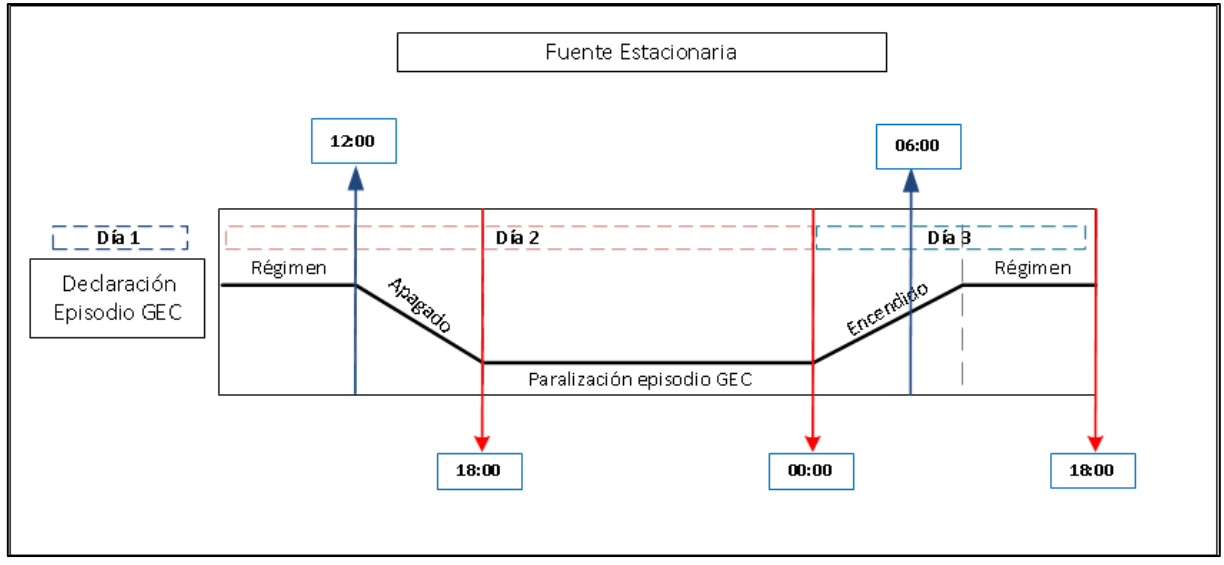

*Figura 7. Diagrama ejemplo Reporte GEC*

- <span id="page-10-0"></span>• **Día 1:** Día correspondiente a la declaración del episodio GEC de Preemergencia o Emergencia Ambiental, por la autoridad competente.
- **Día 2:** Corresponde al día del episodio declarado como Preemergencia o Emergencia Ambiental, considerando el ejemplo de la **[Figura 7](#page-10-0)** la medida de la prohibición de funcionamiento de las fuentes afectas será entre las 18:00 y 00:00 horas, por lo que el titular del establecimiento deberá reportar de la siguiente forma:
	- $\circ$  Comenzar con el registro de la o las variables operacionales desde las 12:00 hrs. del día del episodio declarado (6 horas antes de la paralización de funcionamiento de la fuente).
	- o Paralización de la fuente desde las 18:00 a las 00:00 horas.
- o Continuar con el registro de la o las variables operacionales desde las 00:00 hasta las 06:00 a.m. (6 horas después del término de la paralización de la fuente), si es que aplica.
- **Día 3**: Si el episodio crítico de preemergencia o emergencia finalizara a las 00:00 hrs. se deberá llevar un registro hasta las 06:00 am, se considera como día 3. Finalizado el registro de las variables operacionales, el titular deberá cargar toda la información en el módulo GEC el mismo día, en horario hábil hasta las 18:00 hrs. pm.

## <span id="page-11-0"></span>**4.2 Requisitos de SISAT**

Para un correcto funcionamiento del sistema, éste debe ser ejecutado en los siguientes navegadores de descarga gratuita:

- Firefox versión 11 o superior.
- Chrome versión 18 o superior.

### <span id="page-12-0"></span>**5. Acceso al Sistema**

Los usuarios del SISAT, para cargar sus reportes, deberán ingresar en el sistema de ventanilla única del RETC [\(https://vu.mma.gob.cl\)](https://vu.mma.gob.cl/), usando su RUT y Clave Única, según se indica en la siguiente figura:

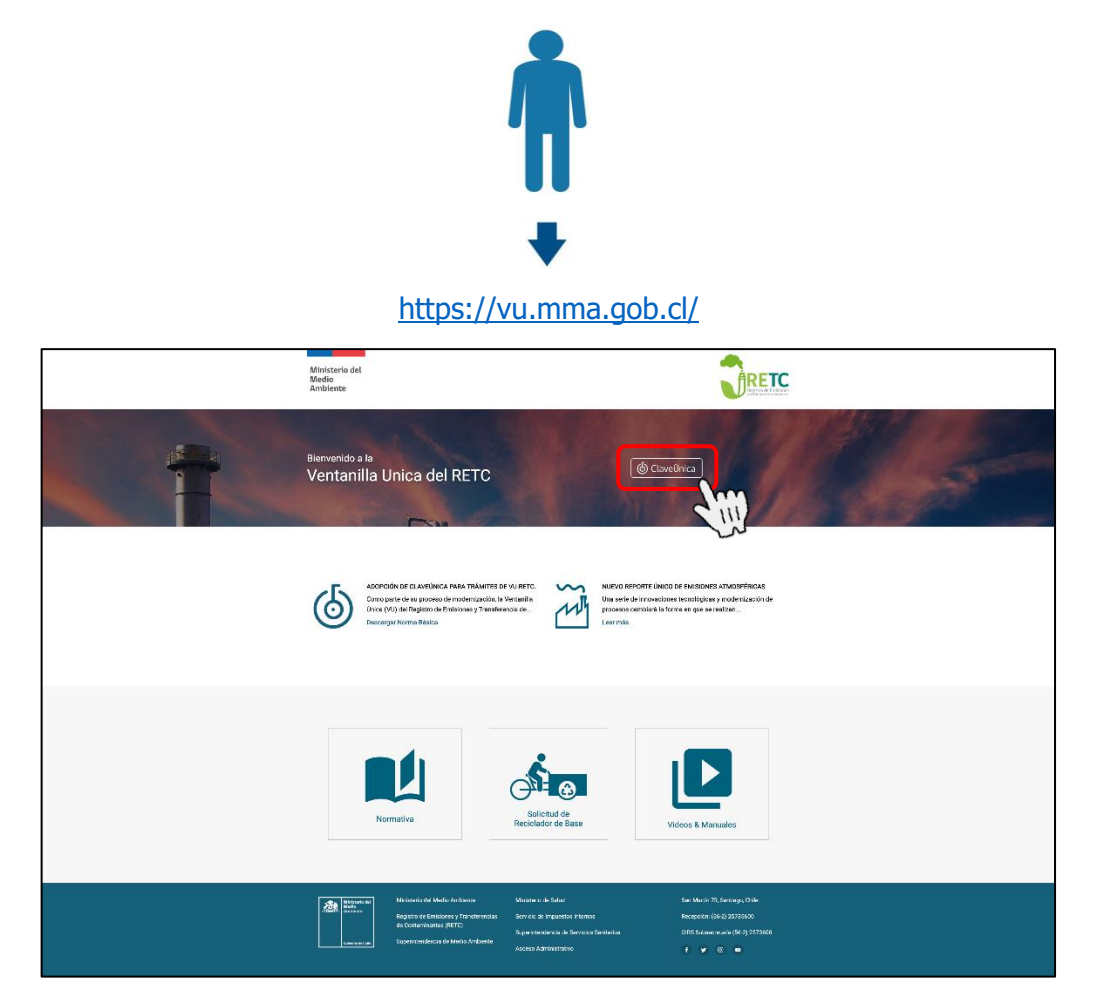

*Figura 8. Acceso a Ventanilla Única del RETC*

<span id="page-12-2"></span><span id="page-12-1"></span>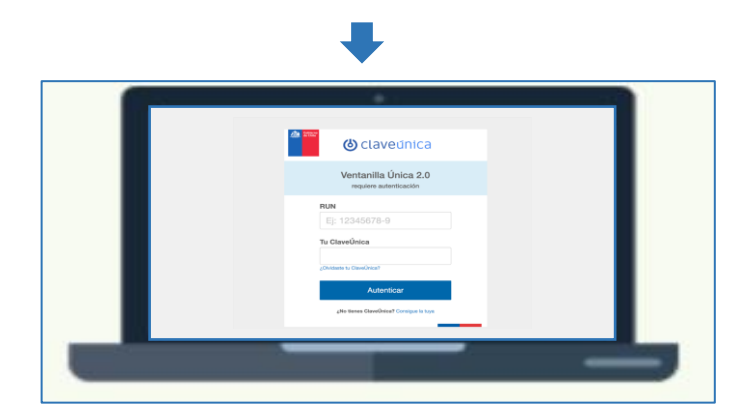

*Figura 9. Ingreso de Clave Única*

Una vez que ha ingresado al sistema de ventanilla única, el usuario primero deberá registrar sus fuentes en el Registro de Fuentes y Procesos (RFP) del MMA.

Posteriormente a este registro, el usuario podrá acceder a la plataforma SISAT presionando el botón "Sistema de Seguimiento Atmosférico", con lo cual se desplegará la pantalla de inicio del sistema, tal como se indica en la siguiente figura.

| <b>SINADER</b><br>Generador Industrial                           | MINISTERIO DEL MEDIO AMBIENTE                | Entrar |
|------------------------------------------------------------------|----------------------------------------------|--------|
| <b>SINADER</b><br>Generador de Lodos de PTAS                     | MINISTERIO DEL MEDIO AMBIENTE                | Entrar |
| <b>SINADER</b><br>Destinatario                                   | MINISTERIO DEL MEDIO AMBIENTE                | Entrar |
| REGISTRO ÚNICO DE EMISIONES<br><b>ATMOSFÉRICAS</b><br>Declarante | MINISTERIO DEL MEDIO AMBIENTE                | Entrar |
| SISTEMA DE SEGUIMIENTO ATMOSFÉRICO<br><b>SISAT</b><br>Declarante | SUPERINTENDENCIA DE MEDIO<br><b>AMBIENTE</b> | Entrar |

*Figura 10. Acceso al "Sistema de Seguimiento Atmosférico SISAT"*

J L

<span id="page-13-2"></span><span id="page-13-1"></span>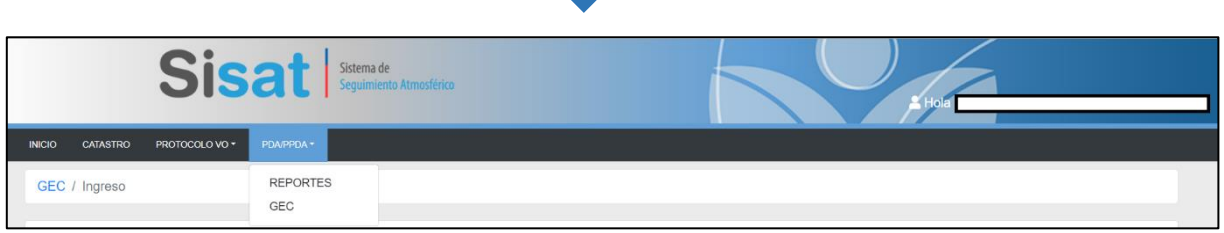

*Figura 11. Ingreso a SISAT*

# <span id="page-13-0"></span>**6. Plataforma SISAT**

SISAT cuenta con un menú principal en la parte superior de la pantalla, el cual tiene cuatro opciones: "INICIO", "REPORTES", "CATASTRO" y "GEC".

**Esta guía se basará en la presentación del Módulo GEC.** 

# <span id="page-14-0"></span>**6.1 MÓDULO GEC**

Al ingresar al módulo "GEC", se desplegará una pantalla como lo ilustra la **[Figura 12](#page-14-1)**. Este módulo está compuesto por 4 secciones:

- Datos del PPDA-PDA Aplicable.
- Datos del Establecimiento.
- Información de Fuente (s).
- Responsable de Reporte.

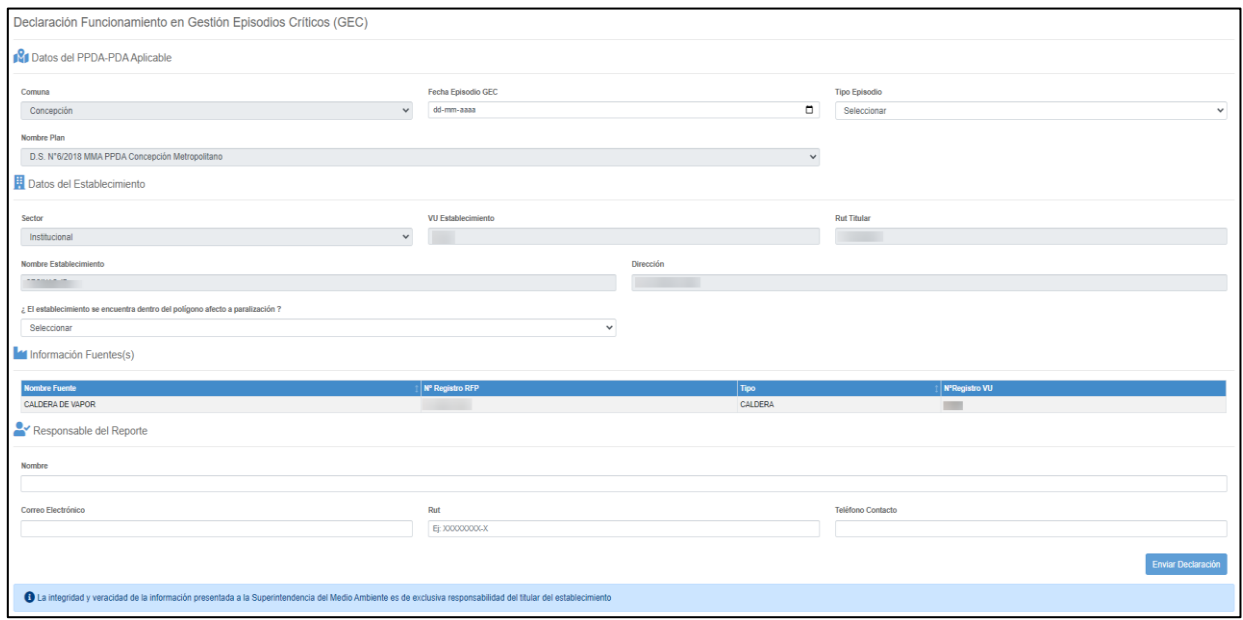

#### *Figura 12. Módulo GEC*

<span id="page-14-1"></span>Con el objeto de orientar al encargado del establecimiento que realizará el reporte y carga de información en este módulo, a continuación, se presenta el detalle de cada una de las secciones.

#### <span id="page-15-0"></span>**6.1.1 Datos del PPDA-PDA aplicable**

El módulo en esta primera sección mostrará información ya precargada de la comuna y del PPDA o PDA que le aplica al establecimiento, por consiguiente, se deberá completar la información con la **fecha del episodio GEC y tipo de episodio**.

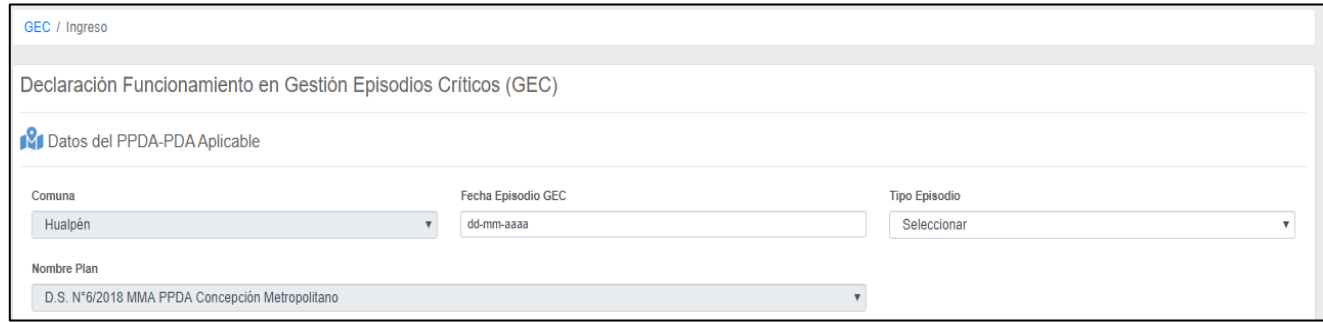

*Figura 13. Datos episodio GEC*

<span id="page-15-1"></span>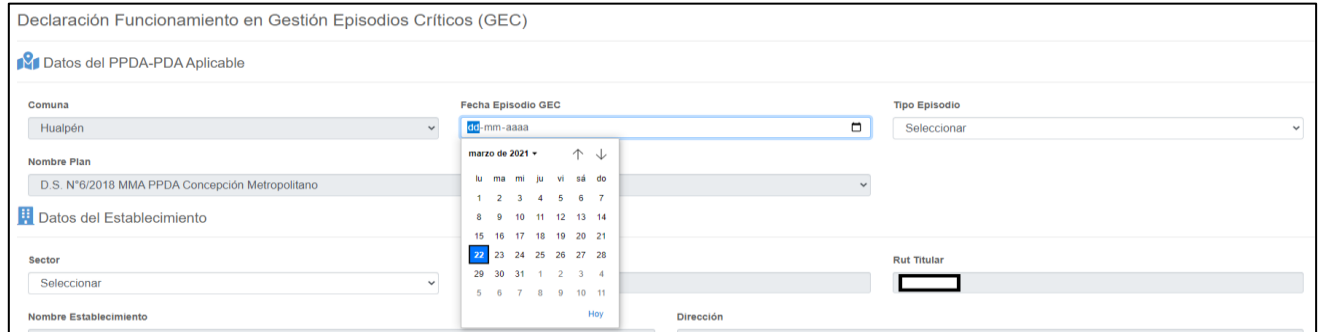

#### *Figura 14. Fecha episodio GEC*

<span id="page-15-3"></span><span id="page-15-2"></span>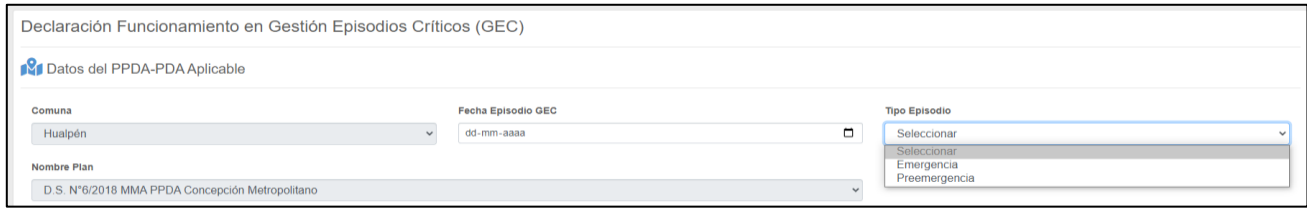

*Figura 15. Tipo de Episodio GEC*

#### <span id="page-16-0"></span>**6.1.2 Datos del establecimiento**

En esta sección, se presentará la información del establecimiento, como el VU, Rut, nombre y dirección y sector al que pertenece el establecimiento, definido en cada uno de los PPDA o PDA. Esta información viene precargada del módulo de catastro, por lo tanto, no será posible modificarla.

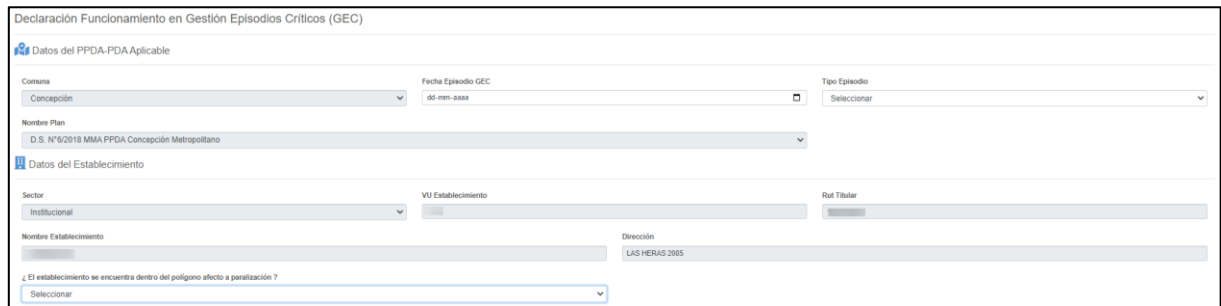

*Figura 16. Datos del Establecimiento*

<span id="page-16-2"></span>La única pestaña que entrega la opción de seleccionar de la lista desplegable es para definir si el establecimiento se encuentra dentro del polígono o zona afecta a paralización. Para la definición anterior, es importante señalar que la Seremi del Medio Ambiente regional respectiva, es la autoridad competente, que anualmente define las zonas territoriales o polígonos de gestión de episodios, en los que le aplicará la paralización en episodios GEC. Los pasos a la respuesta de esta pregunta, se mostrará en detalle más adelante.

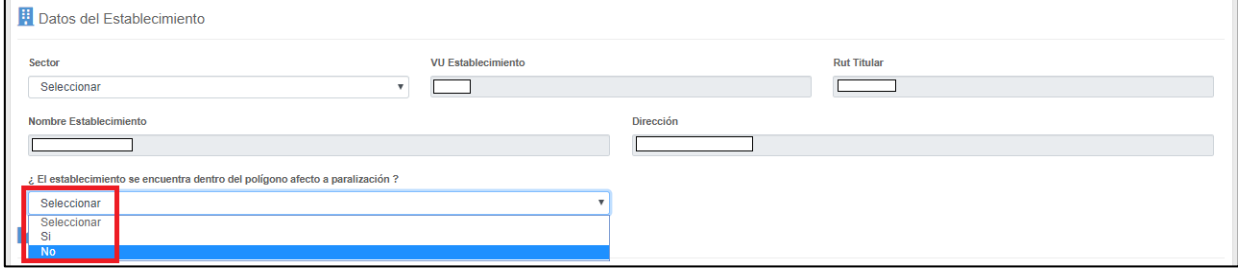

*Figura 17. Datos del Establecimientos polígono afecto a paralización*

#### <span id="page-16-3"></span><span id="page-16-1"></span>**6.1.3 Información de fuentes**

En esta sección el módulo presentará la información de las fuentes estacionarias afectas a los respectivos PDA-PPDA para cada uno de los establecimientos. Dependiendo si el establecimiento se encuentra en una zona o polígono de paralización GEC se podrá editar para cada fuente, información para poder informar su nivel de actividad.

<span id="page-16-4"></span>

| Información Fuentes(s) |                 |             |               |  |  |
|------------------------|-----------------|-------------|---------------|--|--|
| <b>Nombre Fuente</b>   | N° Registro RFP | <b>Tipo</b> | N°Registro VU |  |  |
| CALDERA DE VAPOR       |                 | CALDERA     |               |  |  |

*Figura 18. Información de las fuentes estacionarias del establecimiento*

#### <span id="page-17-0"></span>**6.1.4 Responsable de reporte**

Para finalizar el reporte, el módulo presentará casillas que deberán ser completados por el encargado de realizar el reporte en el módulo GEC del establecimiento. Cabe destacar que el ingreso a VU se realiza por el encargado del establecimiento, pero este no necesariamente tiene que ser el encargado de realizar el presente reporte. Por lo tanto, se enviará el comprobante de envío al correo del encargado del establecimiento (VU) y al encargado de realizar el reporte (si es que son diferentes personas).

<span id="page-17-1"></span>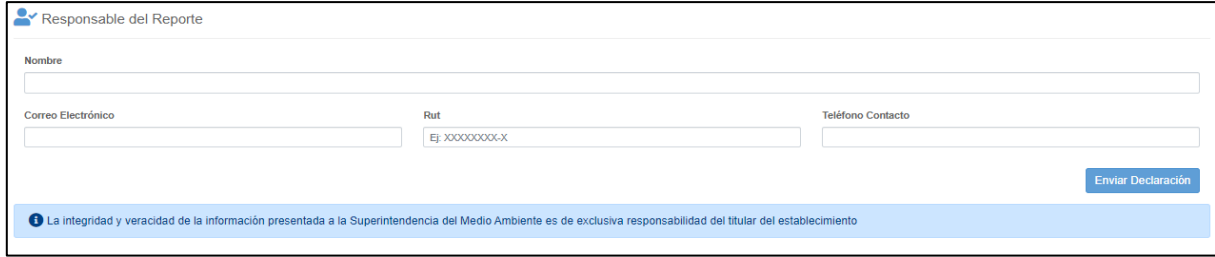

*Figura 19. Datos del responsable del Reporte*

## <span id="page-18-0"></span>**7. Variables Operacionales (VO) exigidas**

En episodio GEC, el reporte de las Variables Operacionales (VO) para cada fuente estacionaria del establecimiento, se debe realizar tomando en consideración lo siguiente:

- 1. **Fuentes afectas a paralización que cuenten un Plan de Ajuste Operacional (PAO) aprobado por la autoridad:** Estas fuentes estacionarias contempladas dentro de este plan, deberán siempre que se declare un episodio GEC, reportar su nivel de funcionamiento autorizado.
- 2. **Fuentes afectas a paralización sin Plan de Ajuste Operacional**: Deberán reportar su nivel de funcionamiento mediante variables operacionales, siempre que se declare un episodio GEC para cada una de las fuentes afectas del establecimiento.

El titular del establecimiento deberá elegir **a lo menos una** de las Variables Operacionales (VO) que demuestren que su fuente estacionaria no funcionó o funcionó de acuerdo con lo autorizado en su PAO.

Las Variables Operacionales (VO) contempladas en el Módulo GEC, para las fuentes estacionarias son:

- Consumo de Combustible
- Producción de Vapor
- Horas de Funcionamiento
- Producción
- Otra variable operacional

Para cada una de las fuentes del establecimiento, podrán demostrar que se encuentran exentos de paralizar cuando se declare un episodio GEC por la autoridad competente, reportando de acuerdo a las siguientes consideraciones:

- 1. Demostrar con un informe de muestreo de concentración de Material Particulado (mg/m<sup>3</sup>N) realizado por una ETFA autorizada por la Superintendencia, que cumple con las emisiones límites establecidas de acuerdo con cada uno de los PPDA o PDA.
- 2. La fuente se encuentra incluida dentro del Plan de Ajuste Operacional (PAO) aprobado.
- 3. La fuente se encuentra exenta de paralización por algún punto establecido dentro del PPDA o PDA.

Es importante destacar que aquellas fuentes incluidas dentro de un PAO, deberán de forma obligatoria reportar la información de su nivel de actividad durante un episodio crítico de contaminación. Si el sistema detecta una fuente que no está dentro del PAO y que no le aplica GEC, el titular deberá reportar las variables con valores cero (0) para poder avanzar en el reporte o incluir la información de fuente exenta de paralización.

En la **[Figura 20](#page-19-0)** se presenta el Diagrama General de Uso del SISAT que se debe cumplir para realizar el reporte en el módulo GEC del Sistema de Seguimiento Atmosférico (SISAT) de la Superintendencia del Medio Ambiente (SMA).

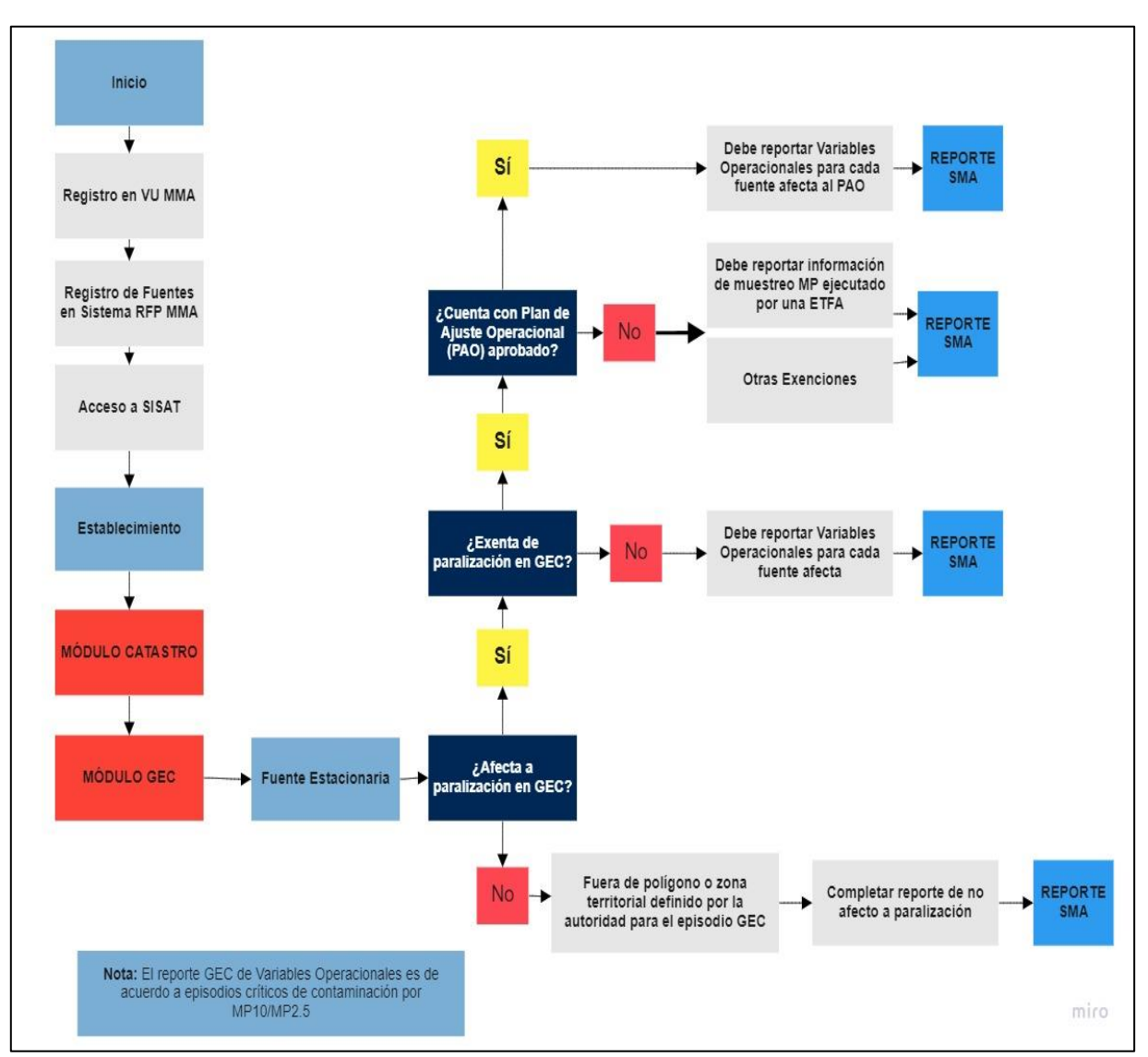

<span id="page-19-0"></span>*Figura 20. Flujo general reporte GEC*

## <span id="page-20-0"></span>**8. Reporte en módulo GEC**

Se contemplan dos formar de reportar en el módulo GEC, las cuales son:

- **Reporte de establecimiento que se encuentran fuera de polígono o zona territorial en GEC**: Aquellos establecimientos que por su ubicación quedan fuera del reporte GEC por estar fuera del polígono o zona territorial a las cuales le aplica la paralización, según lo estipulado por la Autoridad competente al momento de declarar el episodio.
- **Reporte de establecimiento que se encuentran dentro de polígono o zona territorial en GEC**: Aquellos establecimientos que por su ubicación están dentro del polígono o zona territorial que le aplica la paralización en GEC.

A continuación, se presentan los pasos que los encargados de reporte deben cumplir para el envío satisfactorio del reporte a la Superintendencia del Medio Ambiente:

## <span id="page-20-1"></span>**8.1.1 Reporte de establecimiento que se encuentran fuera de polígono o zona territorial en GEC**

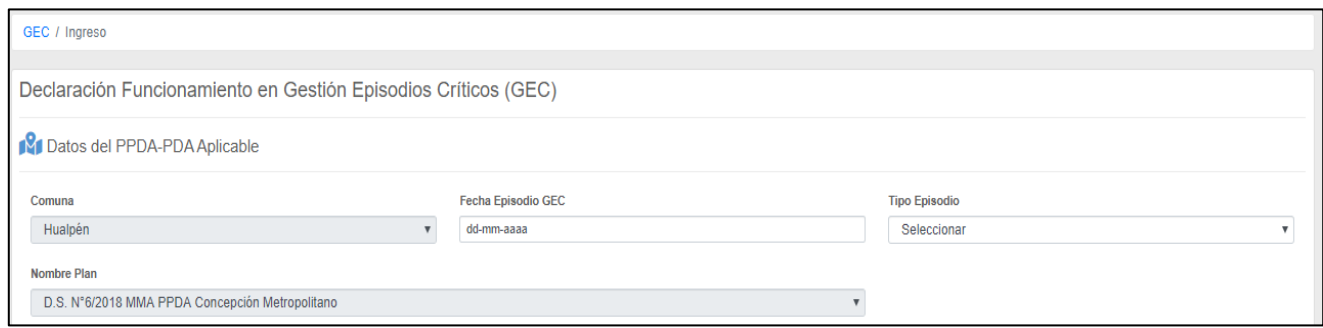

*Figura 21. Datos episodio GEC*

<span id="page-20-2"></span>El módulo mostrará información precargada de la comuna y del PPDA o PDA que le aplica al titular del establecimiento. El responsable del reporte deberá informar **la fecha** (**[Figura 22](#page-21-0)**) del episodio GEC, declarado por la autoridad en el calendario desplegable.

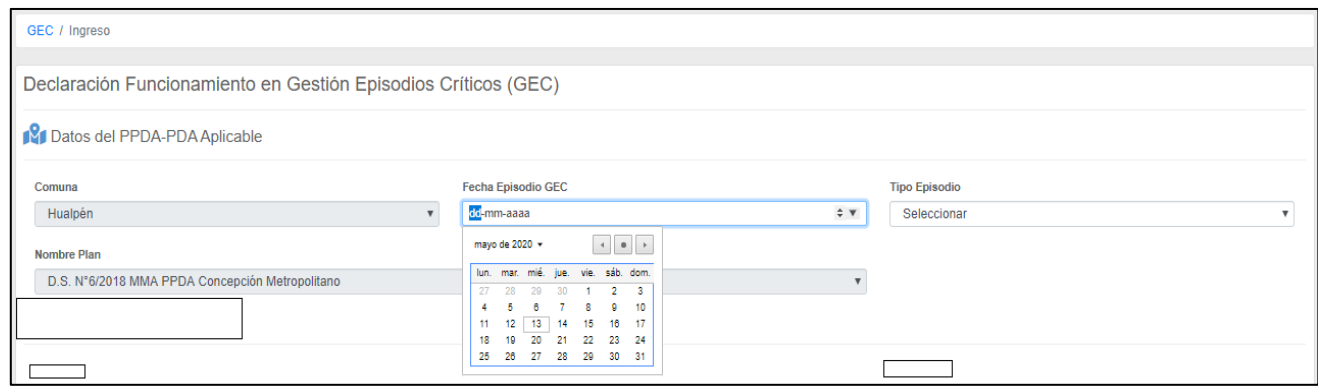

*Figura 22. Fecha declaración episodio GEC*

<span id="page-21-0"></span>Luego, se deberá seleccionar **el tipo** de episodio declarado (**[Figura 23](#page-21-1)**), ya sea Preemergencia o Emergencia Ambiental.

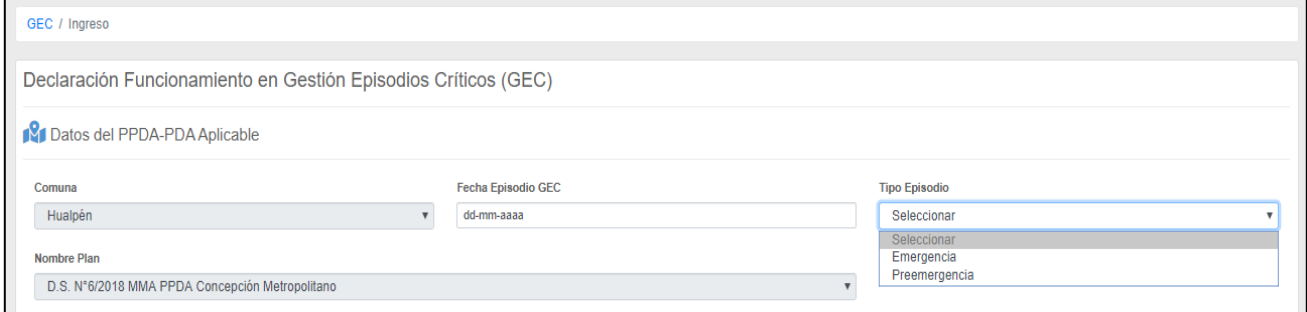

*Figura 23. Tipo episodio GEC*

<span id="page-21-1"></span>A continuación, se presentará la información del establecimiento, como el VU, Rut, nombre y dirección, que el titular del establecimiento informó en el catastro.

<span id="page-21-2"></span>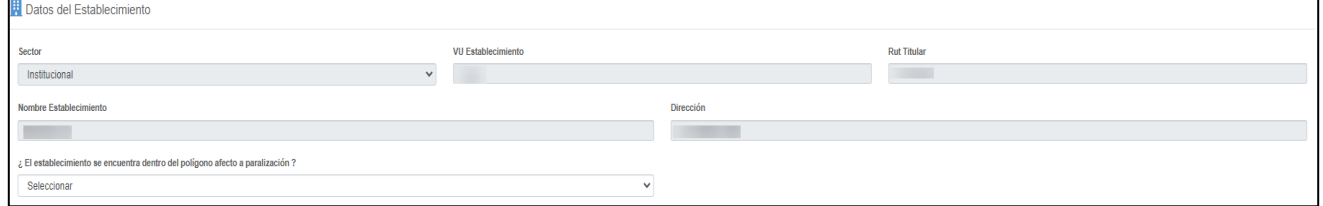

*Figura 24. Datos del Establecimiento*

Se deberá informar en la lista desplegable si el establecimiento se encuentra dentro del polígono o zona afecta a paralización, como se muestra en la **[Figura 25](#page-22-0)** a continuación:

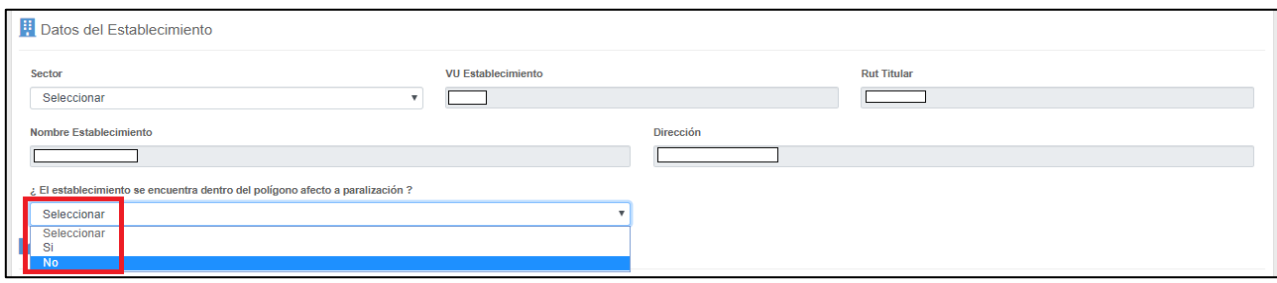

*Figura 25. Selección alternativa sobré polígono o zona afecta a paralización*

<span id="page-22-0"></span>Al seleccionar la opción "**NO**" desde la lista desplegable como lo muestra la **[Figura 26](#page-22-1)**, quiere decir que, por la ubicación del establecimiento, este no está dentro del polígono o zona de paralización que define la autoridad competente.

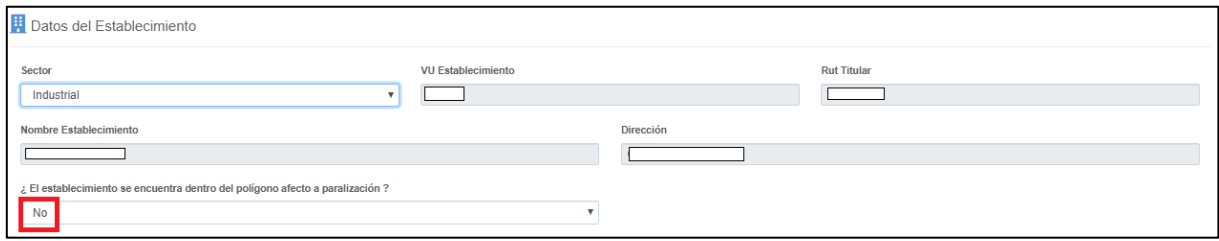

*Figura 26. Selección de alternativa "No" desde lista desplegable*

<span id="page-22-1"></span>Al seleccionar la opción" **NO**", como se observa en la **[Figura 26](#page-22-1)**, el titular del establecimiento no deberá reportar información de sus fuentes estacionarias y el sistema mostrará un texto de advertencia que indica que el establecimiento no se encuentra dentro del polígono afecto, como lo muestra la **[Figura 27](#page-22-2)**. Con esto, se deberá pasar a la última etapa del reporte.

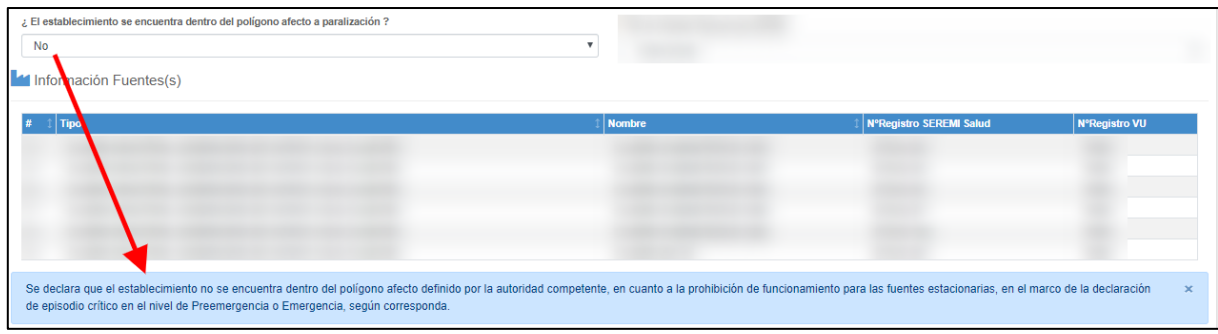

*Figura 27. Texto declaración establecimiento no se encuentra dentro del polígono de GEC*

<span id="page-22-2"></span>El envío del reporte, así como los estados y correo de recepción de la información por la Superintendencia del Medio Ambiente, se tratará en el capítulo [Estados y Envío de Reporte a](#page-36-0)  [la SMA.](#page-36-0)

A continuación, se presenta el diagrama de flujo que se debe cumplir para realizar el reporte en el módulo GEC del Sistema de Seguimiento Atmosférico (SISAT) de la Superintendencia del Medio Ambiente (SMA), cuando el establecimiento **no está afecto** paralización por estar fuera del polígono o zona territorial para el episodio GEC declarado por la autoridad.

<span id="page-23-0"></span>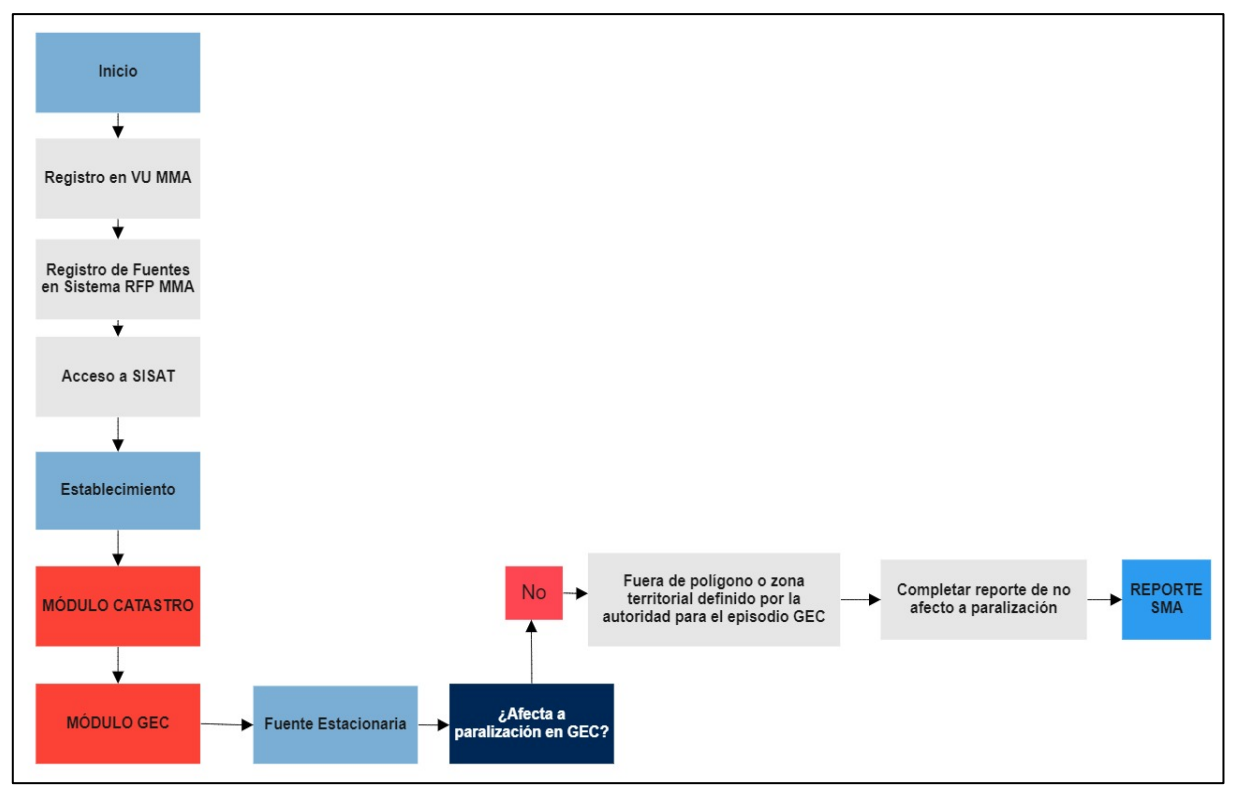

*Figura 28. Flujo reporte GEC establecimientos no afectos a paralización en GEC*

## <span id="page-24-0"></span>**8.1.2 Reporte establecimiento que se encuentran dentro del polígono o zona territorial en GEC**

Para aquellos establecimientos que están dentro del polígono o zona territorial afecta a GEC, deben seleccionar la opción "**Sí**" desde la lista desplegable como lo muestra la **[Figura 29](#page-24-1)**.

| ¿ El establecimiento se encuentra dentro del polígono afecto a paralización ?<br>$\cdot$ sing<br>Información Fuentes(s)<br>Debe de Complementar la Información por cada Fuente |                 |                        |                         |                  |                                    |              |
|----------------------------------------------------------------------------------------------------|-----------------|------------------------|-------------------------|------------------|------------------------------------|--------------|
|                                                                                                    |                 |                        |                         |                  |                                    | $\mathsf{x}$ |
| <b>Nombre Fuente</b><br>CALDERA DE VAPOR                                                                                                    | N° Registro RFP | <b>Tipo</b><br>CALDERA | N°Registro VU<br>$\sim$ | Acción<br>Editar | Estado<br>Pendiente de declaración |              |

*Figura 29. Selección de alternativa "Sí" desde lista desplegable*

<span id="page-24-1"></span>Al seleccionar la opción "Sí", el titular deberá para cada una de sus fuentes afectas, pinchar la opción "Editar" que se habilitará por fuente, como lo muestra la **[Figura 29](#page-24-1)**.

Al pinchar la opción "Editar", el sistema desplegará información precargada de cada fuente, como el Tipo de fuente, nombre, N° de registro Seremi Salud, N° Registro VU, combustibles utilizados y la potencia térmica de cada una de las fuentes afectas del establecimiento, información proveniente del catastro SMA, como se muestra en la **[Figura 30](#page-24-2)**.

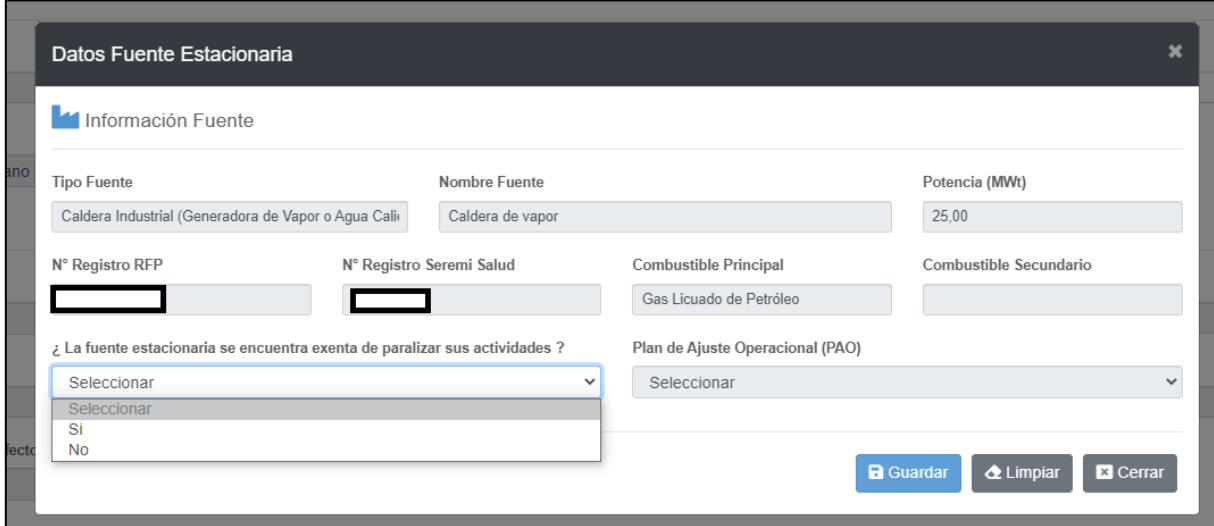

<span id="page-24-2"></span>*Figura 30. Datos Fuentes Estacionaria*

Para avanzar en el reporte, el titular deberá seleccionar de la lista desplegable "Sí" o "No" a la pregunta ¿La fuente estacionaria se encuentra exenta de paralizar sus actividades?

## <span id="page-25-0"></span>**8.1.2.1 Fuente Estacionaría "Sí" esta afecta a paralizar sus actividades**

Si la respuesta es "**Sí**" se habilitará una nueva pregunta, en la que el titular del establecimiento deberá responder si su fuente estacionaria cuenta con un Plan de ajuste Operacional (PAO) aprobado por la autoridad<sup>4</sup>.

## <span id="page-25-1"></span>**8.1.2.1.1 Fuente Estacionaría no cuenta con un PAO**

Si su respuesta es "No", se desplegará una nueva pregunta, la cual es ¿Ud. cuenta con datos de muestreo de Material Particulado? Como lo muestra la **[Figura 32](#page-26-0)**, si su respuesta es "Sí", deberá agregar el muestreo isocinético de material particulado para demostrar su exención de paralización, como lo muestra la **[Figura 32](#page-26-0)**. Si su respuesta es "No", podrá presentar otro tipo de exención estipulado en el respectivo PDA o PPDA que le sea aplicable, como se muestra la **[Figura 34](#page-27-0)**.

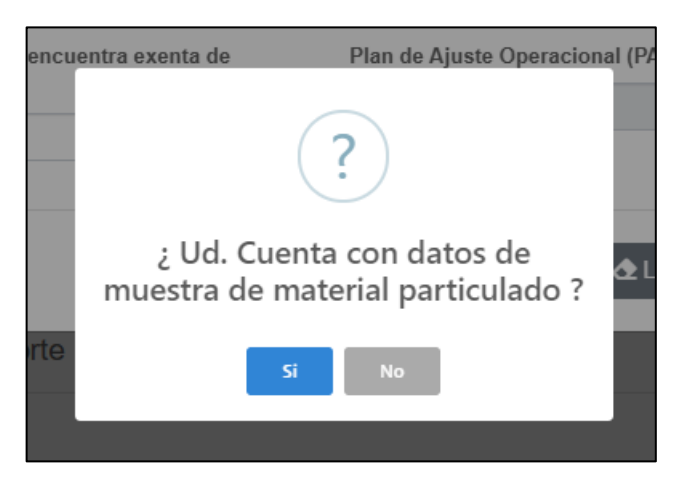

*Figura 31. Fuente estacionaria no cuenta con un PAO*

<span id="page-25-2"></span><sup>4</sup> Para el PDA de Los Ángeles la autoridad encargada de aprobar o rechazar los PAO es la Superintendencia del Medio Ambiente. En el caso del PPDA de Concepción Metropolitano, la autoridad encargada de aprobar o rechazar los PAO es la Seremi de Medio Ambiente.

Deberá seleccionar el nombre de la ETFA que realizó el muestreo desde una lista desplegable, así como también la fecha de muestreo, código de informe, valor de concentración de Material Particulado, así como también se deberá adjuntar el informe de resultados. Finalmente deberá o guardar la información y continuar con la próxima fuente si corresponde.

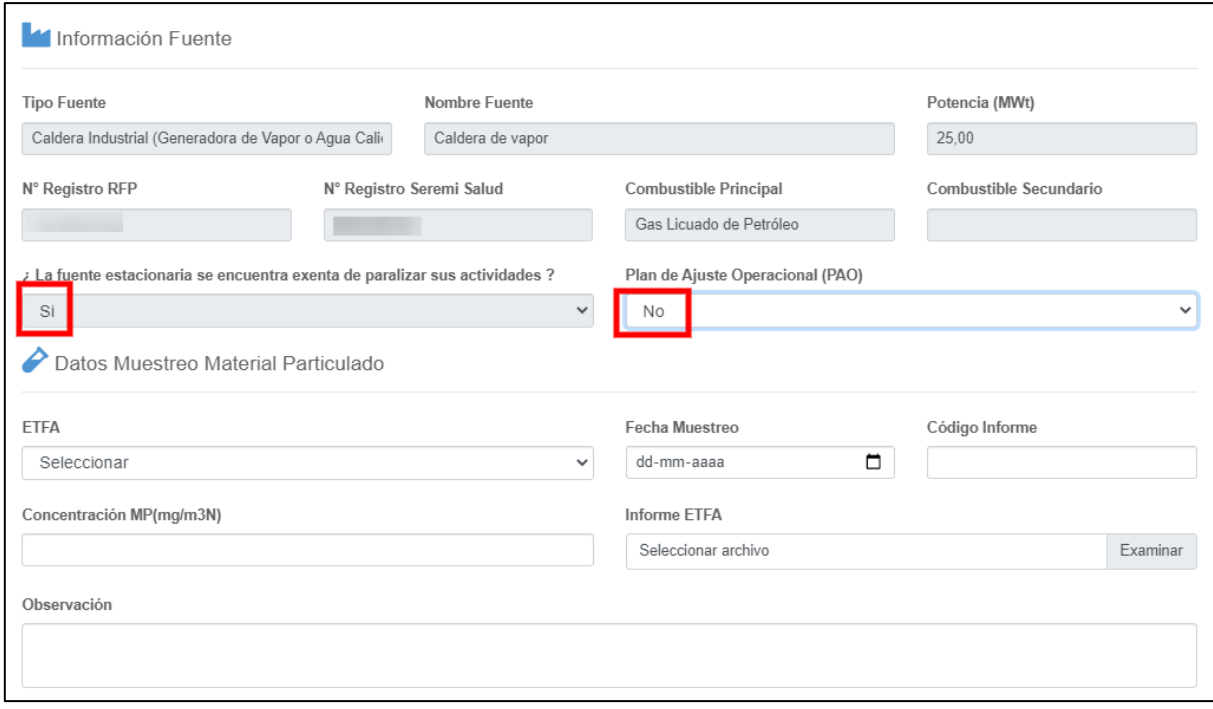

<span id="page-26-0"></span>*Figura 32. Datos Muestreo Material Particulado fuente exenta*

<span id="page-26-1"></span>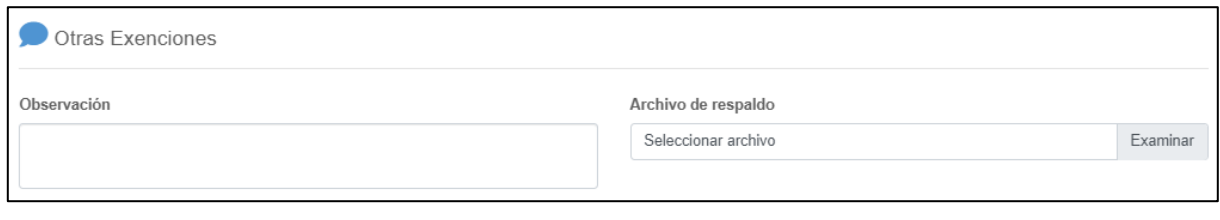

*Figura 33. Otras Exenciones*

En la **[Figura 34](#page-27-0)** se presenta el flujo que se debe cumplir para realizar el reporte en el módulo GEC del Sistema de Seguimiento Atmosférico (SISAT) de la Superintendencia del Medio Ambiente (SMA), cuando el establecimiento está afecto a paralización y su fuente estacionaria no paraliza por presentar un valor de muestreo de Material particulado bajo lo exigido por el respectivo PDA o PPDA, y no tiene un PAO.

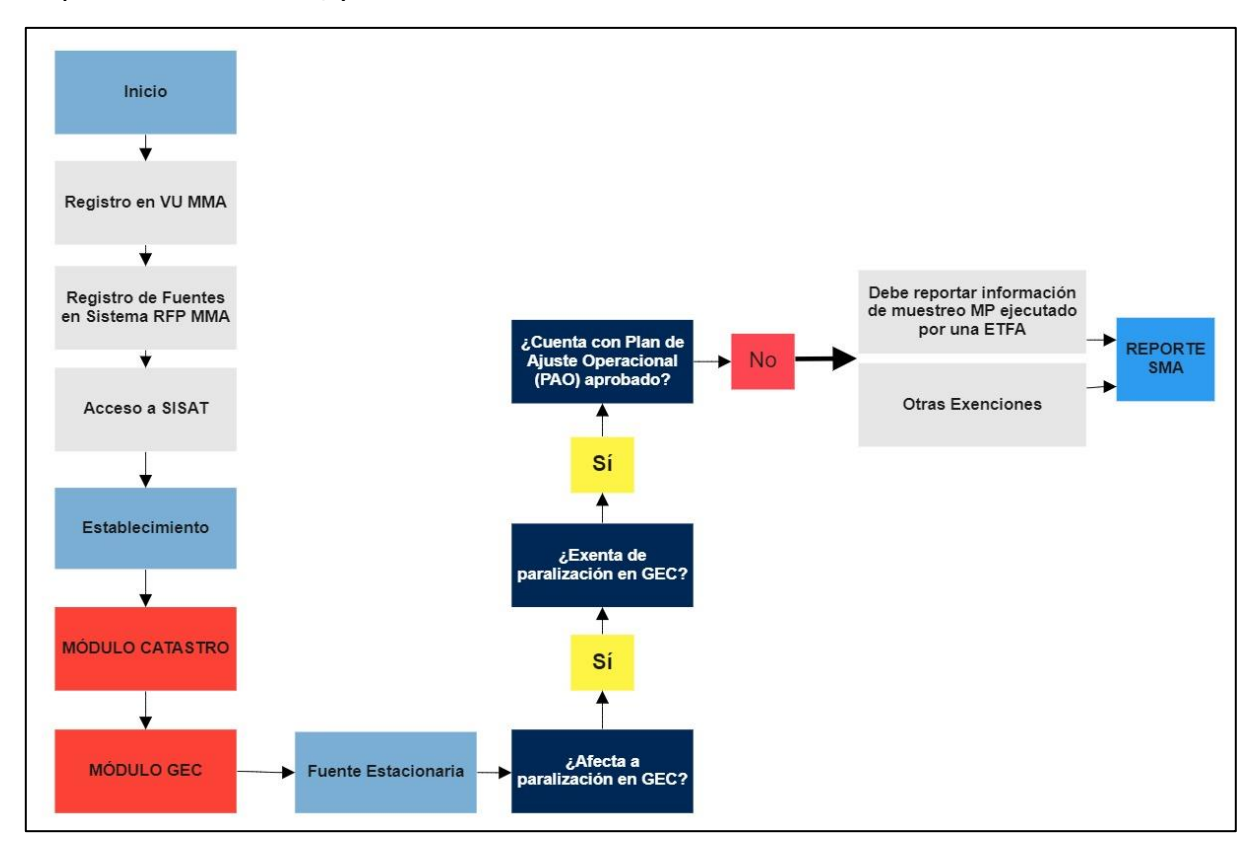

<span id="page-27-0"></span>*Figura 34. Flujo reporte GEC con fuente exenta de paralización sin PAO*

#### **8.1.2.1.2 Fuente estacionaría cuenta con PAO**

<span id="page-28-0"></span>Si la fuente estacionaria cuenta con un Plan de Ajuste Operacional (PAO), y la respuesta por consiguiente es "Si", como muestra la **[Figura 35](#page-28-1)** el sistema desplegará el formulario de variables operacionales de la fuente, en el cual, se deberá reportar el nivel de actividad operacional en el periodo GEC que fue autorizado por la autoridad.

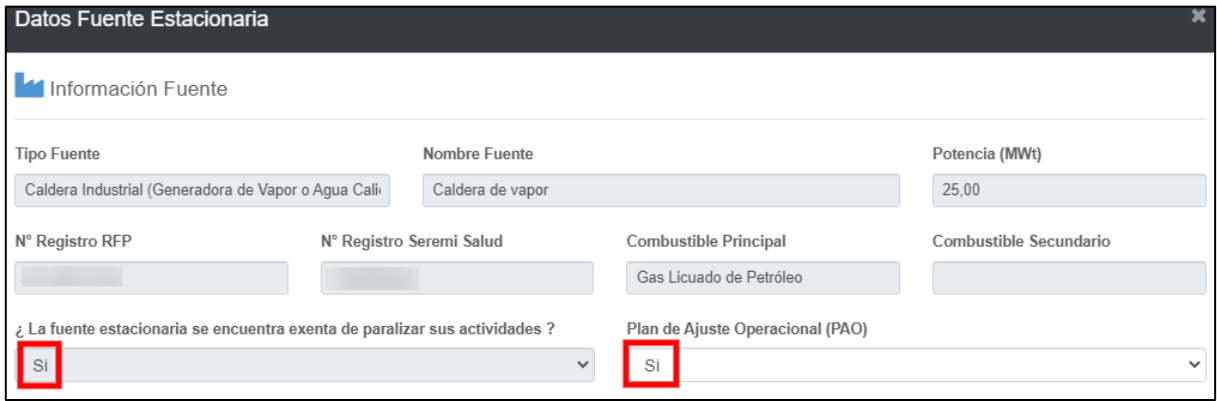

<span id="page-28-1"></span>*Figura 35. Fuente exenta y con Plan de Ajuste Operacional (PAO)*

A continuación, se presenta la sección de las variables operacionales (VO) de la fuente en el formulario GEC:

|                                        | Descripción del proceso en que Participa la Fuente |                                 |                                 |                                 |
|----------------------------------------|----------------------------------------------------|---------------------------------|---------------------------------|---------------------------------|
|                                        |                                                    |                                 |                                 |                                 |
| <b>Consumo Combustible</b>             | <b>Producción de Vapor</b>                         | <b>Hora Funcionamiento</b>      | Producción                      | Otro                            |
| No<br>$\overline{\mathbf{v}}$          | No<br>$\overline{\mathbf{v}}$                      | No<br>▼                         | No<br>$\overline{\mathbf{v}}$   | No<br>▾                         |
| <b>Unidades</b>                        | <b>Unidades</b>                                    | <b>Unidades</b>                 | <b>Unidades</b>                 | <b>Unidades</b>                 |
| Seleccionar<br>$\overline{\mathbf{v}}$ | Seleccionar<br>$\overline{\mathbf{v}}$             | hr<br>▼                         |                                 |                                 |
| Antecedentes de respaldo               | Antecedentes de respaldo                           | Antecedentes de respaldo        | Antecedentes de respaldo        | Antecedentes de respaldo        |
| Seleccionar archivo Examinar           | Seleccionar archivo<br>Examinar                    | Seleccionar archivo<br>Examinar | Seleccionar archivo<br>Examinar | Seleccionar archivo<br>Examinar |
| <b>Valores Horarios</b>                | <b>Valores Horarios</b>                            | <b>Valores Horarios</b>         | <b>Valores Horarios</b>         | <b>Valores Horarios</b>         |
| DÍA 2 12:00                            | DÍA 2 12:00                                        | DÍA 2 12:00                     | DÍA 2 12:00                     | DÍA 2 12:00                     |
| 13:00                                  | 13:00                                              | 13:00                           | 13:00                           | 13:00                           |
| 14:00                                  | 14:00                                              | 14:00                           | 14:00                           | 14:00                           |
| 15:00                                  | 15:00                                              | 15:00                           | 15:00                           | 15:00                           |
| 16:00                                  | 16:00                                              | 16:00                           | 16:00                           | 16:00                           |
| 17:00                                  | 17:00                                              | 17:00                           | 17:00                           | 17:00                           |
| 18:00                                  | 18:00                                              | 18:00                           | 18:00                           | 18:00                           |
| 19:00                                  | 19:00                                              | 19:00                           | 19:00                           | 19:00                           |
| 20:00                                  | 20:00                                              | 20:00                           | 20:00                           | 20:00                           |
| 21:00                                  | 21:00                                              | 21:00                           | 21:00                           | 21:00                           |

<span id="page-28-2"></span>*Figura 36. Vista de formulario GEC*

Como primer paso, en el reporte de las variables operacionales (VO), se deberá informar la descripción del proceso en que participa la fuente dentro de la actividad productiva del establecimiento, incorporando un breve resumen dentro del cuadro de texto como lo muestra la **[Figura 37](#page-29-0)**.

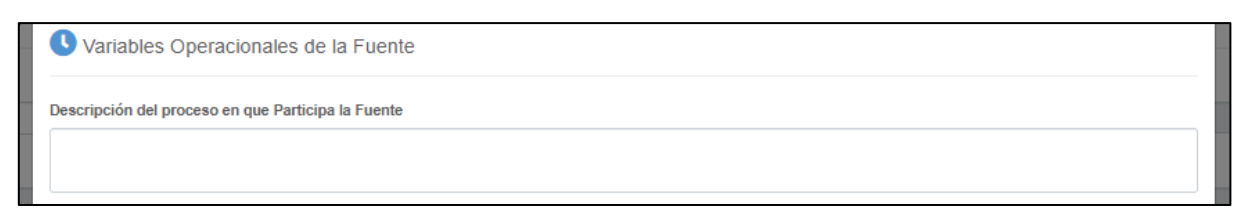

<span id="page-29-0"></span>*Figura 37. Descripción del proceso en que participa la fuente*

Luego, el formulario exhibirá las opciones de variables operacionales de las cuales el titular deberá elegir al menos una de ellas. Para la elección de las variables se utiliza una lista desplegable que contiene la opción "Sí" y "No". Al seleccionar "Sí", se activará el siguiente campo, el cual mostrará las unidades disponibles para realizar el reporte de cada variable. A continuación, se presenta las unidades de medida para cada una de las variables operacionales.

- Consumo de Combustible: Kg/h, ton/h,  $I/h y m^3/h$ .
- Producción de Vapor: Kg/h, ton/h
- Horas de Funcionamiento: hr.
- Producción y Otro: El titular podrá utilizar una unidad de medida que se ajuste a su proceso.

En el siguiente paso deberá adjuntar los "antecedentes de respaldo", los cuales servirán como medio de prueba para avalar los datos ingresados en el formulario.

<span id="page-29-1"></span>

| <b>Consumo Combustible</b>      | <b>Producción de Vapor</b>      | <b>Hora Funcionamiento</b>      | Producción                      | Otro                            |
|---------------------------------|---------------------------------|---------------------------------|---------------------------------|---------------------------------|
| No                              | No                              | No                              | No                              | No                              |
| <b>Unidades</b>                 | <b>Unidades</b>                 | <b>Unidades</b>                 | <b>Unidades</b>                 | <b>Unidades</b>                 |
| Seleccionar                     | Seleccionar                     | hr                              |                                 |                                 |
| Antecedentes de respaldo        | Antecedentes de respaldo        | Antecedentes de respaldo        | Antecedentes de respaldo        | Antecedentes de respaldo        |
| Seleccionar archivo<br>Examinar | Seleccionar archivo<br>Examinar | Seleccionar archivo<br>Examinar | Seleccionar archivo<br>Examinar | Seleccionar archivo<br>Examinar |

*Figura 38.Variables Operacionales (VO)*

Después de seleccionar la Variable Operacional (VO) y la unidad, se deberá completar los datos de todas las casillas de la Variable Operacional elegida (**[Figura 38](#page-29-1)**). Tomando en consideración que dentro del horario del episodio GEC (**[Tabla 1](#page-4-1)**) la fuente debe estar paralizada, el reporte debe ser consistente con dicha exigencia. Para las fuentes incluidas en el PAO, se debe reportar el funcionamiento autorizado, que no es necesariamente la paralización total.

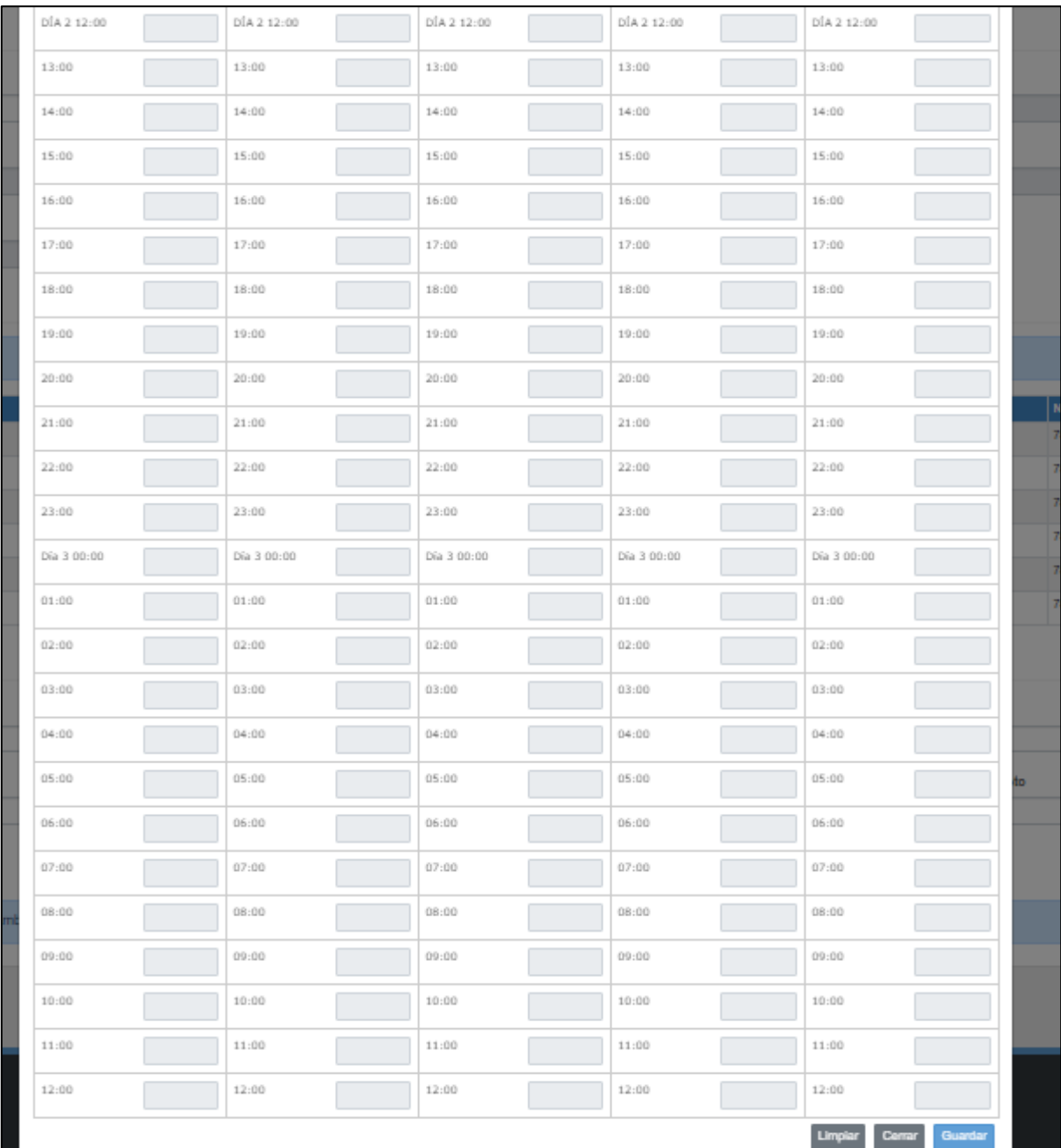

La carga de los datos en el formulario es de tipo "horario" para cada una de las variables operacionales elegidas.

<span id="page-30-0"></span>*Figura 39. Formulario GEC*

Luego de completado el formulario, se deberá presionar "guardar" para seguir con otra fuente del establecimiento, si es que corresponde.

En la **[Figura 40](#page-31-0)** se presenta el flujo que se debe cumplir para realizar el reporte en el módulo GEC del Sistema de Seguimiento Atmosférico (SISAT) de la Superintendencia del Medio Ambiente (SMA), cuando el establecimiento está afecto a paralización y su fuente estacionaria está exenta de paralizar por estar afecta a un PAO.

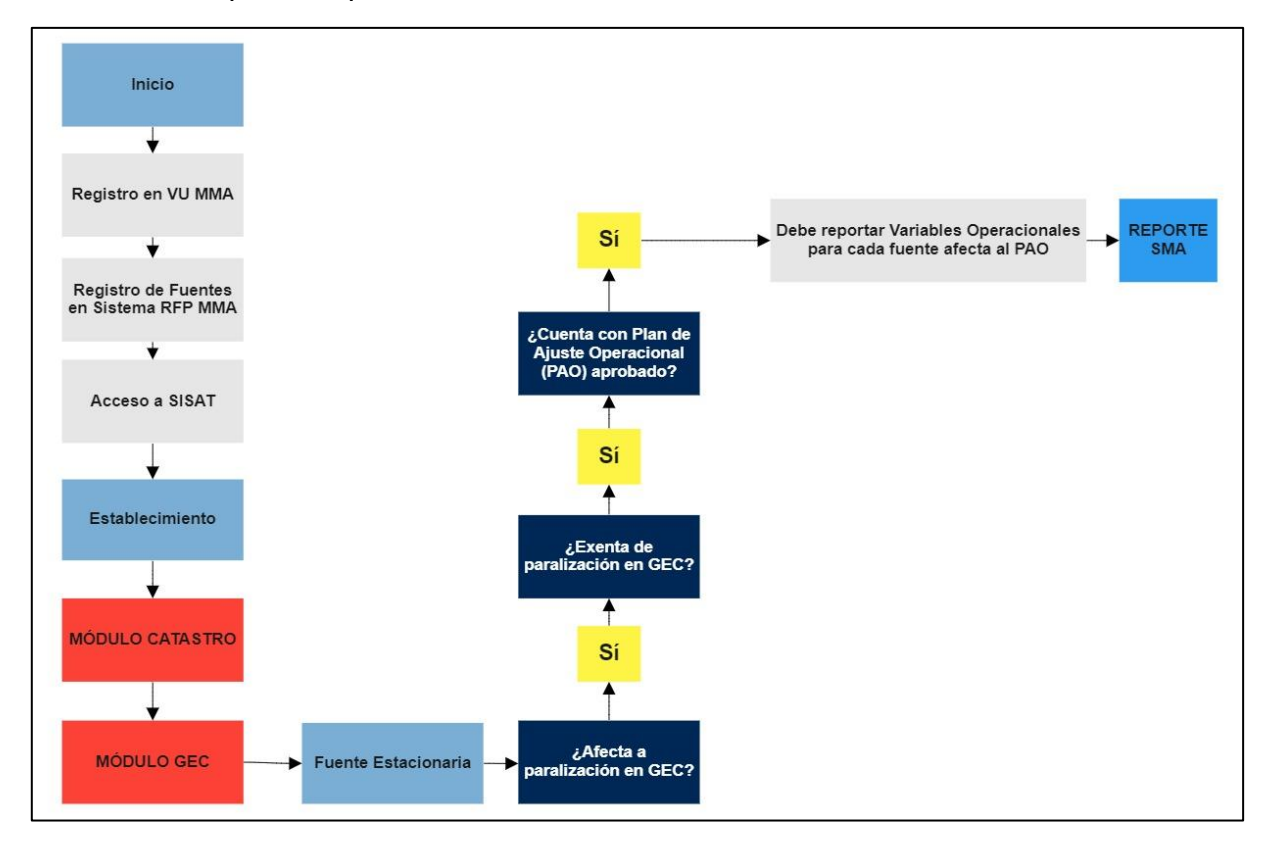

<span id="page-31-0"></span>*Figura 40. Flujo reporte GEC con fuente exenta de paralización con PAO*

### <span id="page-32-0"></span>**8.1.2.2 Fuente Estacionaría "No" exenta a paralizar sus actividades**

Las fuentes estacionarias que no estén exentas de paralizar sus actividades en episodio GEC, deberán cumplir con el reporte de las variables operacionales para cada una de las fuentes del establecimiento.

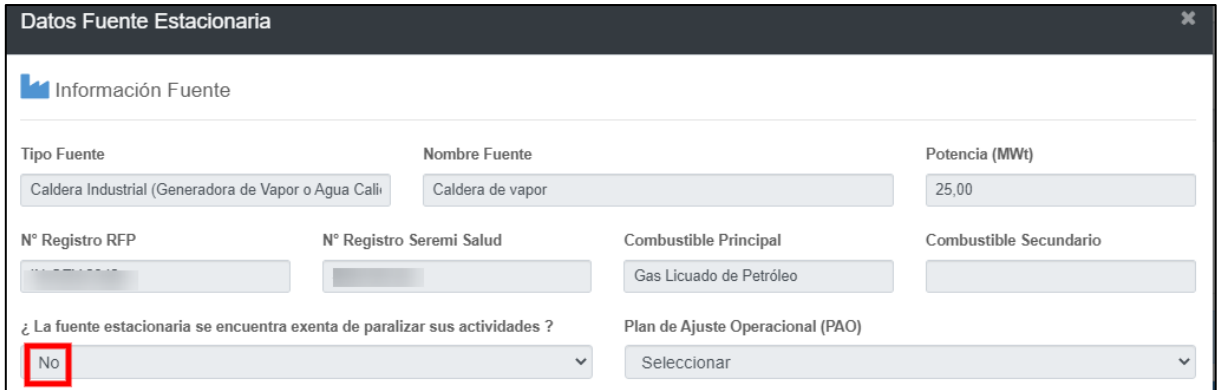

<span id="page-32-1"></span>*Figura 41. Flujo reporte GEC con fuente no exenta de paralización*

A continuación, se presenta la sección de las variables operacionales (VO) de la fuente en el formulario GEC:

| <b>Consumo Combustible</b>             | <b>Producción de Vapor</b>             | <b>Hora Funcionamiento</b>      | <b>Producción</b>               | Otro                            |
|----------------------------------------|----------------------------------------|---------------------------------|---------------------------------|---------------------------------|
| No<br>$\overline{\mathbf{v}}$          | No<br>$\mathbf{v}$                     | No<br>$\mathbf{v}$              | No<br>$\overline{\mathbf{v}}$   | No<br>▼                         |
| <b>Unidades</b>                        | <b>Unidades</b>                        | <b>Unidades</b>                 | <b>Unidades</b>                 | <b>Unidades</b>                 |
| Seleccionar<br>$\overline{\mathbf{v}}$ | Seleccionar<br>$\overline{\mathbf{v}}$ | hr<br>$\overline{\mathbf{v}}$   |                                 |                                 |
| Antecedentes de respaldo               | Antecedentes de respaldo               | Antecedentes de respaldo        | Antecedentes de respaldo        | Antecedentes de respaldo        |
| Seleccionar archivo<br>Examinar        | Seleccionar archivo<br>Examinar        | Seleccionar archivo<br>Examinar | Seleccionar archivo<br>Examinar | Seleccionar archivo<br>Examinar |
| <b>Valores Horarios</b>                | <b>Valores Horarios</b>                | <b>Valores Horarios</b>         | <b>Valores Horarios</b>         | <b>Valores Horarios</b>         |
| DÍA 2 12:00                            | DÍA 2 12:00                            | DÍA 2 12:00                     | DÍA 2 12:00                     | DÍA 2 12:00                     |
| 13:00                                  | 13:00                                  | 13:00                           | 13:00                           | 13:00                           |
| 14:00                                  | 14:00                                  | 14:00                           | 14:00                           | 14:00                           |
| 15:00                                  | 15:00                                  | 15:00                           | 15:00                           | 15:00                           |
| 16:00                                  | 16:00                                  | 16:00                           | 16:00                           | 16:00                           |
| 17:00                                  | 17:00                                  | 17:00                           | 17:00                           | 17:00                           |
| 18:00                                  | 18:00                                  | 18:00                           | 18:00                           | 18:00                           |
| 19:00                                  | 19:00                                  | 19:00                           | 19:00                           | 19:00                           |
| 20:00                                  | 20:00                                  | 20:00                           | 20:00                           | 20:00                           |
| 21:00                                  | 21:00                                  | 21:00                           | 21:00                           | 21:00                           |

<span id="page-32-2"></span>*Figura 42. Vista de formulario GEC*

Como primer paso, en el reporte de las variables operacionales (VO), se deberá informar la descripción del proceso en que participa la fuente dentro de la actividad productiva del establecimiento, incorporando un breve resumen dentro del cuadro de texto como lo muestra la siguiente figura:

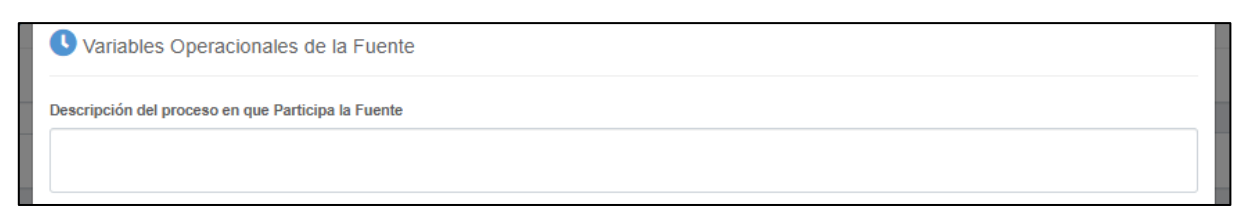

<span id="page-33-0"></span>*Figura 43. Descripción del proceso en que participa la fuente*

Luego, el formulario exhibirá las opciones de variables operacionales de las cuales el titular deberá elegir al menos una de ellas. Para la elección de las variables se utiliza una lista desplegable que contiene la opción "Sí" y "No". Al seleccionar "Sí", se activará el siguiente campo, el cual mostrará las unidades disponibles para realizar el reporte de cada variable. A continuación, se presenta las unidades de medida para cada una de las variables operacionales.

- Consumo de Combustible: Kg/h, ton/h,  $I/h y m^3/h$ .
- Producción de Vapor: Kg/h, ton/h
- Horas de Funcionamiento: hr.
- Producción y Otro: El titular podrá utilizar una unidad de medida que se ajuste a su proceso.

En el siguiente paso deberá adjuntar los "antecedentes de respaldo", los cuales servirán como medio de prueba para avalar los datos ingresados en el formulario.

| <b>Consumo Combustible</b>      | <b>Producción de Vapor</b>      | <b>Hora Funcionamiento</b>      | Producción                      | Otro                            |
|---------------------------------|---------------------------------|---------------------------------|---------------------------------|---------------------------------|
| No                              | No                              | No                              | No                              | No                              |
| <b>Unidades</b>                 | <b>Unidades</b>                 | <b>Unidades</b>                 | <b>Unidades</b>                 | <b>Unidades</b>                 |
| Seleccionar                     | Seleccionar                     | i hr                            |                                 |                                 |
| Antecedentes de respaldo        | Antecedentes de respaldo        | Antecedentes de respaldo        | Antecedentes de respaldo        | Antecedentes de respaldo        |
| Seleccionar archivo<br>Examinar | Seleccionar archivo<br>Examinar | Seleccionar archivo<br>Examinar | Seleccionar archivo<br>Examinar | Seleccionar archivo<br>Examinar |

<span id="page-33-1"></span>*Figura 44.Variables Operacionales (VO)*

Después de seleccionar la Variable Operacional (VO) y la unidad, se deberá completar los datos de todas las casillas de la Variable Operacional elegida (**[Figura 44](#page-33-1)**). Tomando en consideración que dentro del horario del episodio GEC la fuente debe estar paralizada, el reporte debe ser consistente con dicha exigencia.

La carga de los datos en el formulario es de tipo "horario" para cada una de las variables operacionales elegidas.

| DÍA 2 12:00 | DÍA 2 12:00 | DÍA 2 12:00 | DÍA 2 12:00 | DÍA 2 12:00                         |    |
|-------------|-------------|-------------|-------------|-------------------------------------|----|
| 13:00       | 13:00       | 13:00       | 13:00       | 13:00                               |    |
| 14:00       | 14:00       | 14:00       | 14:00       | 14:00                               |    |
| 15:00       | 15:00       | 15:00       | 15:00       | 15:00                               |    |
| 16:00       | 16:00       | 16:00       | 16:00       | 16:00                               |    |
| 17:00       | 17:00       | 17:00       | 17:00       | 17:00                               |    |
| 18:00       | 18:00       | 18:00       | 18:00       | 18:00                               |    |
| 19:00       | 19:00       | 19:00       | 19:00       | 19:00                               |    |
| 20:00       | 20:00       | 20:00       | 20:00       | 20:00                               |    |
| 21:00       | 21:00       | 21:00       | 21:00       | 21:00                               | N  |
| 22:00       | 22:00       | 22:00       | 22:00       | 22:00                               | 17 |
| 23:00       | 23:00       | 23:00       | 23:00       | 23:00                               |    |
| Día 3 00:00 | Dia 3 00:00 | Día 3 00:00 | Día 3 00:00 | Día 3 00:00                         |    |
| 01:00       | 01:00       | 01:00       | 01:00       | 01:00                               |    |
| 02:00       | 02:00       | 02:00       | 02:00       | 02:00                               |    |
| 03:00       | 03:00       | 03:00       | 03:00       | 03:00                               |    |
| 04:00       | 04:00       | 04:00       | 04:00       | 04:00                               |    |
| 05:00       | 05:00       | 05:00       | 05:00       | 05:00<br>đo                         |    |
| 06:00       | 06:00       | 06:00       | 06:00       | 06:00                               |    |
| 07:00       | 07:00       | 07:00       | 07:00       | 07:00                               |    |
| 08:00       | 08:00       | 08:00       | 08:00       | 08:00                               |    |
| 09:00       | 09:00       | 09:00       | 09:00       | 09:00                               |    |
| 10:00       | 10:00       | 10:00       | 10:00       | 10:00                               |    |
| 11:00       | 11:00       | 11:00       | 11:00       | 11:00                               |    |
| 12:00       | 12:00       | 12:00       | 12:00       | 12:00                               |    |
|             |             |             |             | <b>Limpiar</b><br>Centar<br>Guardar |    |

<span id="page-34-0"></span>*Figura 45. Formulario GEC*

Luego de completado el formulario, se deberá presionar "guardar" para seguir con otra fuente del establecimiento, si es que corresponde.

En la **[Figura 46](#page-35-0)** se presenta el flujo que se debe cumplir para realizar el reporte en el módulo GEC del Sistema de Seguimiento Atmosférico (SISAT) de la Superintendencia del Medio Ambiente (SMA), cuando el establecimiento no está afecto a paralización y su fuente estacionaria no está exenta de paralización.

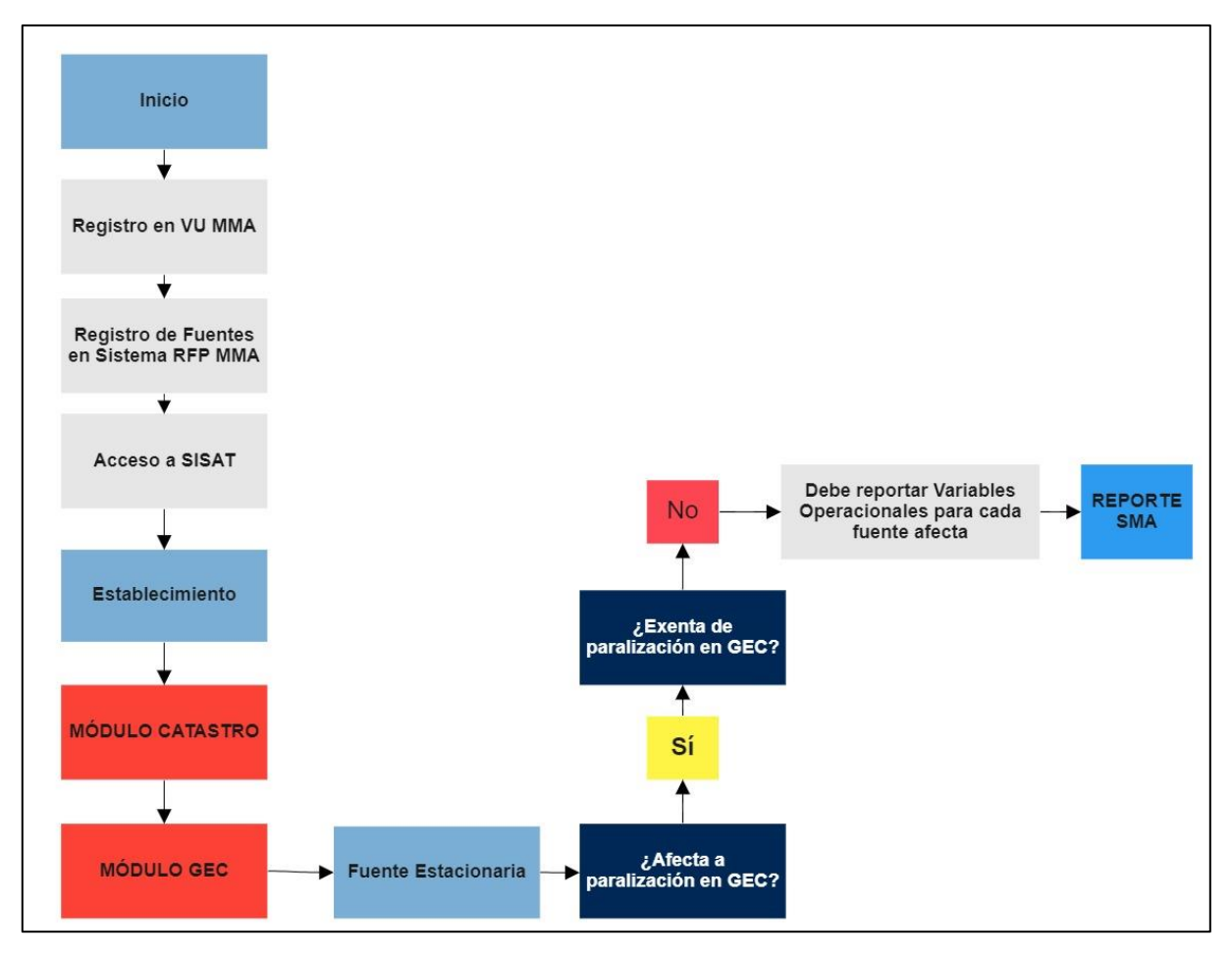

<span id="page-35-0"></span>*Figura 46. Flujo reporte GEC con fuente no exenta de paralización en GEC*

#### <span id="page-36-0"></span>**8.1.3 Estados y Envío de Reporte a la SMA**

Al momento de ir cargando la información para cada una de las fuentes del establecimiento, estas irán cambiado de estado, como se muestra en las siguientes figuras.

Pendiente de declaración:

| Información Fuentes(s)                              |                   |             |                |               |                          |              |  |  |
|-----------------------------------------------------|-------------------|-------------|----------------|---------------|--------------------------|--------------|--|--|
| Debe de Complementar la Información por cada Fuente |                   |             |                |               |                          | $\mathsf{x}$ |  |  |
| <b>Nombre Fuente</b>                                | N° Registro RFP   | <b>Tipo</b> | Nº Registro VU | <b>Acción</b> | Estado                   |              |  |  |
| CALDERA DE VAPOR                                    | <b>STATISTICS</b> | CALDERA     |                | Editar        | Pendiente de declaración |              |  |  |

<span id="page-36-1"></span>*Figura 47. Estado fuente "Pendiente de Declaración"*

Muestreo declarado y/o Variable operacional declarada:

| Información Fuentes(s)                                              |  |                                                          |                                |               |        |  |  |
|---------------------------------------------------------------------|--|----------------------------------------------------------|--------------------------------|---------------|--------|--|--|
| Debe de Complementar la Información por cada Fuente                 |  |                                                          |                                | $\mathbf{x}$  |        |  |  |
| <b>Nombre Fuente</b><br>N° Registro RFP<br>Tipo<br>Caldera de vapor |  | Caldera Industrial (Generadora de Vapor o Agua Caliente) | N°Registro VU<br><b>CARLAN</b> | <b>Acción</b> | Estado |  |  |
|                                                                     |  |                                                          |                                | Edit          |        |  |  |

<span id="page-36-2"></span>*Figura 48. Estado fuente "Muestreo Declarado"*

| Información Fuentes(s)                              |                 |                                                          |               |               |                                    |  |  |
|-----------------------------------------------------|-----------------|----------------------------------------------------------|---------------|---------------|------------------------------------|--|--|
| Debe de Complementar la Información por cada Fuente |                 |                                                          |               |               | $\sim$<br>$\mathbf{x}$             |  |  |
| <b>Nombre Fuente</b>                                | N° Registro RFP | <b>Tipo</b>                                              | N°Registro VU | <b>Acción</b> | Estado                             |  |  |
| Caldera de vapor                                    |                 | Caldera Industrial (Generadora de Vapor o Agua Caliente) |               |               | Variables Operacionales declaradas |  |  |

<span id="page-36-3"></span>*Figura 49. Estado fuente "variable operacional declarada"*

En la última sección se deberá informar los datos del responsable del reporte como nombre, correo electrónico, RUT y teléfono de contacto como se muestra en la siguiente **[Figura 50](#page-36-4)**:

<span id="page-36-4"></span>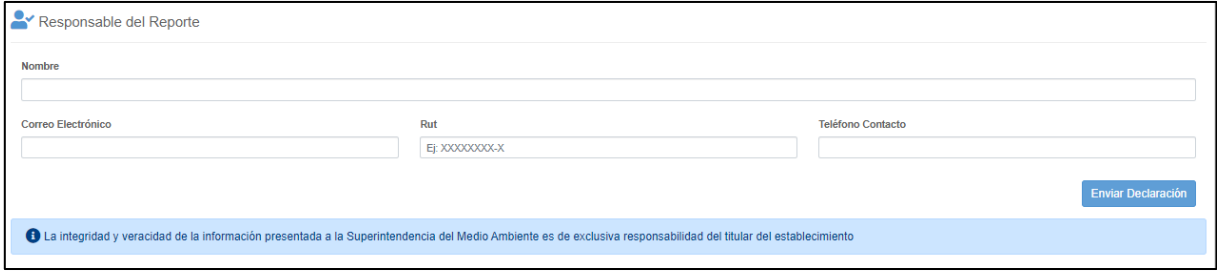

*Figura 50. Datos personales encargado del reporte*

Para enviar el reporte, se deberá presionar el botón "Enviar Reporte", en donde se desplegará una ventana emergente (**[Figura 51](#page-37-0)**) que solicitará confirmar el envío del formulario:

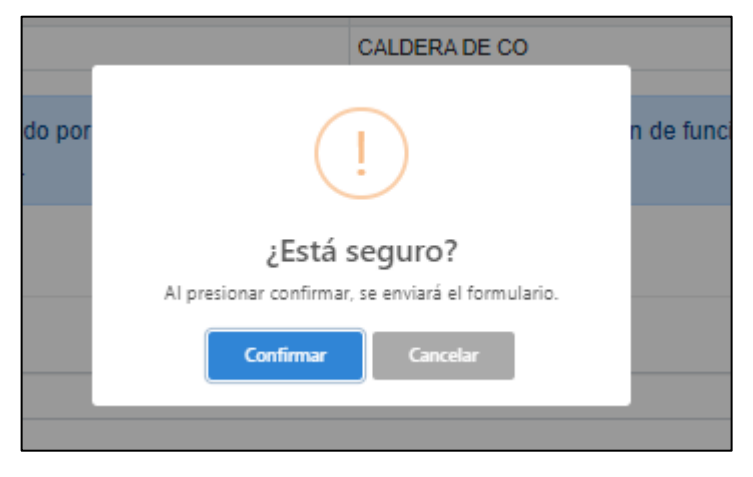

*Figura 51. Ventana emergente solicitando confirmación del envío de reporte*

<span id="page-37-0"></span>Al confirmar, se enviará el reporte a la Superintendencia del Medio ambiente, mostrando un mensaje según la siguiente **[Figura 52](#page-37-1)**:

<span id="page-37-1"></span>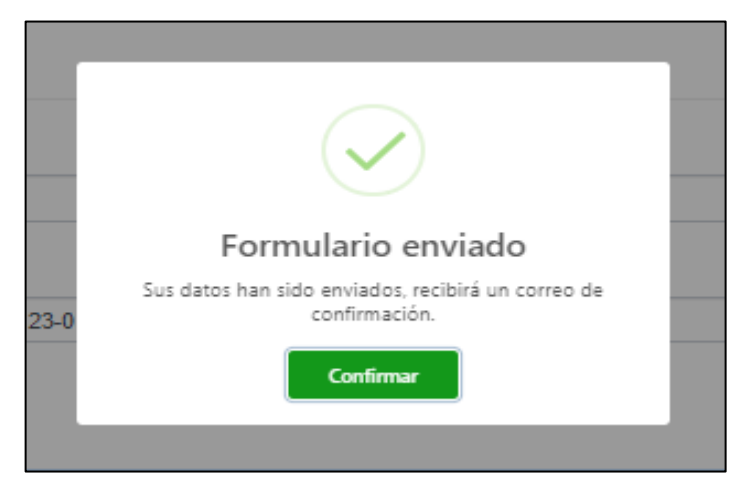

*Figura 52. Ventana emergente de confirmación de envío de reporte*

Si falta información en el reporte, el sistema generará una ventana emergente, mostrando lo que falta incorporar, como se muestra en **[Figura 53](#page-38-0)**:

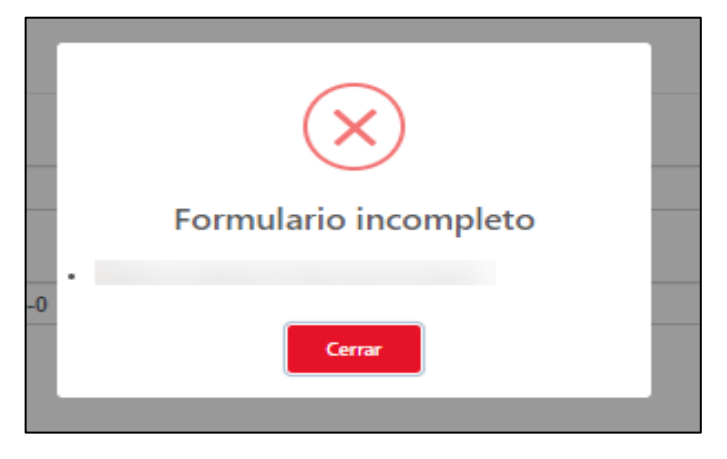

*Figura 53. Ventana emergente de advertencia por falta de información*

<span id="page-38-0"></span>Al realizar el envío del reporte, el sistema generará un correo electrónico que dará cuenta de la recepción de la información declarada por el titular del establecimiento, y que será remitido al responsable del reporte y al encargado del establecimiento, como el que se muestra en la **[Figura 54](#page-38-1)**:

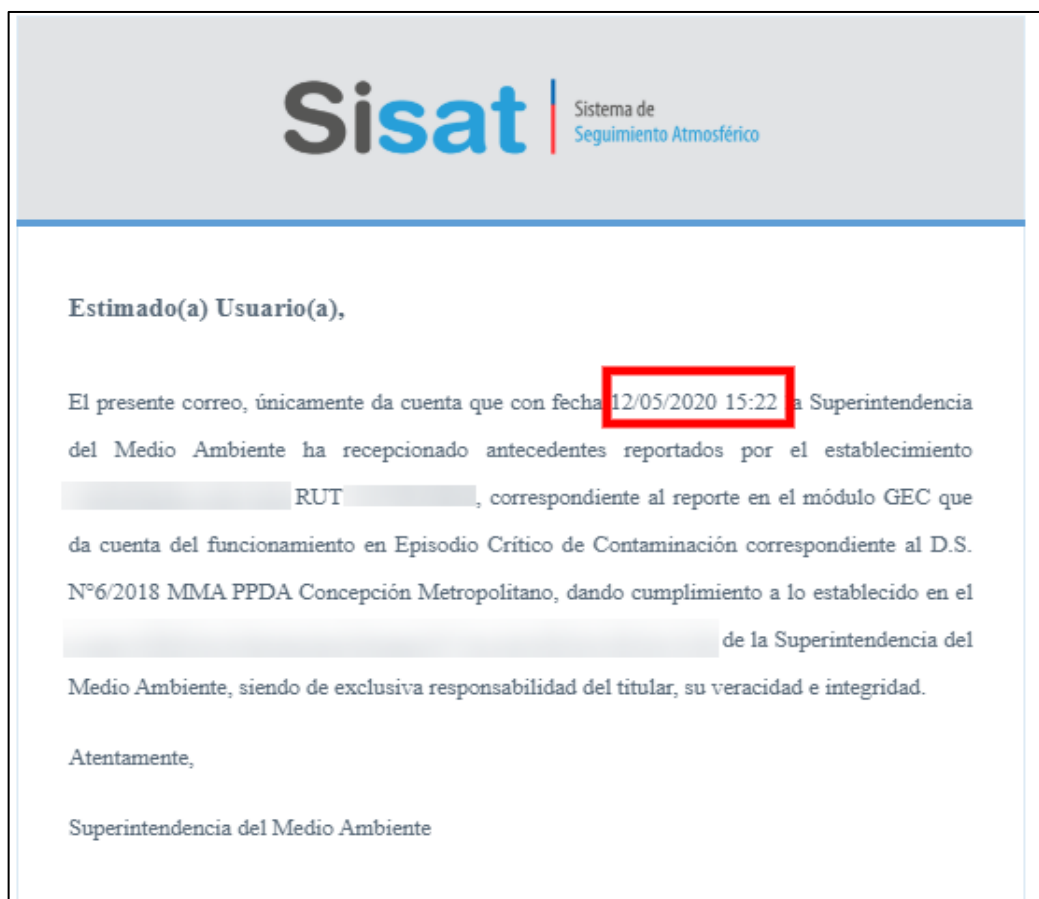

<span id="page-38-1"></span>*Figura 54. Correo recepción reporte en módulo GEC*

## <span id="page-39-0"></span>**9. Soporte**

En el caso de inquietudes o dificultades con el uso del SISAT, enviar correo a través del email [snifa@sma.gob.cl,](mailto:snifa@sma.gob.cl) indicando en el asunto "MÓDULO GEC-SISAT" y/o contactarse al teléfono [02-26171861.](tel:(2)%202617%201861)